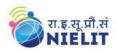

#### **Objective:**

The course is designed to equip a person to use computers for professional as well as day to day use. It provides theoretical background as well as in depth knowledge of Software/ packages. After completing the course, the incumbent will be digitally literate and will be able to:

- Acquire confidence in using computers in Office and General Life;
- Will be able to identify the basic components of computers and terminology;
- Understand file management;
- Create documents using word processor, spreadsheet & presentation software;
- Understand computer networks, and browse the internet, content search, email and collaborate with peers;
- Use e-Governance applications; and use computer to improve existing skills and learn new skills
- Understanding Social Networking platform
- Using internet for Digital Financial services
- Develop introductory knowledge of Cyber Security.
- Develop knowledge about Future skills

The module on financial literacy will enable the individuals to understand the various financial services and be aware of the various schemes of Government.

#### **Duration:**

90 Hours - (Theory: 30 hrs + Practical: 60 hrs)

This course can also be offered as 10 days' full time intensive course.

#### Eligibility:

No minimum qualification is required for applying and appearing for the examination in Course on Computer Concepts [CCC].

#### Job Role:

#### **Computer Operator, Data Entry Operator and Social Media Operator**

#### **Detailed Syllabus and Learning Outcome:**

| S.  | Chapter Name | Course Outline                                  | Durat  | -   | Learning Outcomes       |
|-----|--------------|-------------------------------------------------|--------|-----|-------------------------|
| No. |              |                                                 | (Hour  | rs) |                         |
|     |              |                                                 | Theory | Lab |                         |
| 1   | Chapter-1    | 1.0 Introduction                                |        |     | After completion ofthis |
|     | Introduction | 1.1 Objectives                                  | 2      | 4   | chapter, the candidate  |
|     | to Computer  | 1.2 Computer and Latest IT gadgets              |        |     | will be ableto          |
|     |              | 1.2.1 Evolution of Computers & its applications |        |     | • identify computers,   |
|     |              | 1.2.2 IT gadgets and their applications         |        |     | IT gadgets and          |
|     |              | 1.3 Basics of Hardware and Software             |        |     | explain their           |
|     |              | 1.3.1 Hardware                                  |        |     | evolution and           |
|     |              |                                                 |        |     |                         |

National Institute of Electronics and Information Technology (NIELIT)- Syllabus of CCC [Revision 4 - Implemented w.e.f. 01st October, 2023]

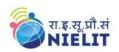

|    |              | 1.3.1.1 Central Processing Unit                                           |   |   | applications.                        |
|----|--------------|---------------------------------------------------------------------------|---|---|--------------------------------------|
|    |              | 1.3.1.2 Input devices                                                     |   |   | • Get familiar with                  |
|    |              | 1.3.1.3 Output devices                                                    |   |   | various input,                       |
|    |              | 1.3.1.4 Computer Memory & storage                                         |   |   | output and                           |
|    |              | 1.3.2 Software                                                            |   |   | hardware                             |
|    |              | 1.3.2.1 Application Software                                              |   |   | components of a                      |
|    |              | 1.3.2.2 Systems Software                                                  |   |   | computer along                       |
|    |              | 1.3.2.3 Utility Software                                                  |   |   | with storage                         |
|    |              | 1.3.2.4 Open source and Proprietary Software                              |   |   | devices.                             |
|    |              | 1.3.2.5 Mobile Apps                                                       |   |   | • Get familiar with                  |
|    |              | 1.4 Summary<br>1.5 Model Questions and Answers                            |   |   | various types of                     |
|    |              | 1.5 Model Questions and Answers                                           |   |   | softwares, utilities                 |
|    |              |                                                                           |   |   | used for computer                    |
| -  |              |                                                                           |   |   | and mobile apps.                     |
| 2  | Chapter-2    | 2.0 Introduction                                                          | 3 | 4 | After learning this                  |
|    | Introduction | 2.1 Objectives                                                            | 5 | - | chapter, candidate will              |
|    | to Operating | 2.2 Operating System<br>2.2.1 Basics of Operating system                  |   |   | be<br>Wall acquainted                |
|    | System       | 2.2.1 Operating Systems for Desktop and Laptop                            |   |   | • Well acquainted with Operating     |
|    |              | 2.2.2 Operating Systems for Mobile Phone and                              |   |   | System and its                       |
|    |              | Tablets                                                                   |   |   | applications for                     |
|    |              | 2.3 User Interface for Desktop and Laptop                                 |   |   | both desktop and                     |
|    |              | 2.3.1 Task Bar                                                            |   |   | mobile devices.                      |
|    |              | 2.3.2 Icons & shortcuts                                                   |   |   | <ul> <li>able to identify</li> </ul> |
|    |              | 2.3.3 Running an Application                                              |   |   | various desktop                      |
|    |              | 2.4 Operating System Simple Setting                                       |   |   | screen components                    |
|    |              | 2.4.1 Using Mouse and Changing its Properties                             |   |   | and modify various                   |
|    |              | 2.4.2 Changing System Date and Time                                       |   |   | properties, date,                    |
|    |              | 2.4.3 Changing Display Properties                                         |   |   | time etc.                            |
|    |              | 2.4.4 To Add or Remove Program and Features                               |   |   | • able to add and                    |
|    |              | 2.4.5 Adding, Removing & Sharing Printers                                 |   |   | remove new                           |
|    |              | 2.5 File and Folder Management                                            |   |   | program and                          |
|    |              | 2.6 Types of file Extensions                                              |   |   | features, manage                     |
|    |              | <ul><li>2.7 Summary</li><li>2.8 Model Questions and Answers</li></ul>     |   |   | files and folders.                   |
|    |              | 2.6 Model Questions and Answers                                           |   |   | • Well versed with                   |
|    |              |                                                                           |   |   | printing and know                    |
|    |              |                                                                           |   |   | various types of file extensions.    |
| 3. | Chapter-3    | 3.0 Introduction                                                          |   |   | After completion ofthis              |
| 5. | Shupter 5    | 3.1 Objective                                                             | 4 | 8 | chapter, candidate will              |
|    | WORD         | 3.2 Word Processing Basics                                                | - | Ũ | have                                 |
|    | PROCESSING   | 3.2.1 Opening Word Processing Package                                     |   |   | • In depth                           |
|    |              | 3.2.2 Title Bar, Menu Bar, Toolbars & Sidebar                             |   |   | Knowledge of Word                    |
|    |              | 3.2.3 Creating a New Document                                             |   |   | Processing, their                    |
|    |              | 3.3 Opening and Closing Documents                                         |   |   | usage, details of                    |
|    |              | 3.3.1 Opening Documents                                                   |   |   | word processing                      |
|    |              | 3.3.2 Save and Save As                                                    |   |   | screen.                              |
|    |              | 3.3.3 Closing Document                                                    |   |   | • Opening, savingand                 |
|    |              | 3.3.4 Using The Help                                                      |   |   | printing a                           |
|    |              | 3.3.5 Page Setup                                                          |   |   | document                             |
|    |              | <ul><li>3.3.6 Print Preview</li><li>3.3.7 Printing of Documents</li></ul> |   |   | including pdf files.                 |
|    |              | 3.3.8 PDF file and Saving a Document as PDF file                          |   |   | • Document creation,                 |
|    |              | 5.5.0 I DI IIIe and Saving a Document as PDF life                         |   |   | formatting of text,                  |

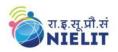

| 4.Chapter 43.4.1Document CreationInserting Reader<br>and Forter on the<br>document3.4.2Editing Text<br>3.4.3Text Selection<br>3.4.4Cut. Copy and Paste<br>3.4.5Inserting Reader<br>and Forter on the<br>document3.4.3A.4.4Cut. Copy and Paste<br>3.4.5Forn, Color, Style and Size selection<br>3.4.6Alignment of Text<br>and Correct, Speling & Grammar<br>3.4.9Find and Repiace<br>paster<br>3.4.9Find and Repiace<br>and Size selection<br>3.4.9Able to insert and<br>manipulate tables,<br>a document<br>a.5.1Paragraph Indentation<br>a.5.2Able to insert and<br>manipulate tables,<br>a document<br>a.5.2Builets and Numbering<br>3.5.3Change Case<br>a.5.4Header & Footor<br>a.5.5Able to insert and<br>manipulate tables,<br>a document<br>a.6.2Changing case<br>a.5.6Changing case<br>a.5.6Changing case<br>a.5.7Mail MergeCam prepare copies<br>of a document<br>labels etc for<br>sending various<br>recipients using<br>Mail Merge.4.Chapter 44.0Introduction<br>4.1Objectives<br>4.2.2Concept Cell Address [Kow and Column]<br>and selecting a Cell<br>4.2.3Find and Secting a Cell<br>4.2.4After completion ofhis<br>chases, duals, on<br>preadsheet<br>4.2.6Saving Spreadsheet<br>4.2.6Saving Spreadsheet<br>4.2.7Deening of Spread Sheet<br>4.2.7Spreadsheet<br>4.2.6Spreadsheet<br>screen.4.3Mainly fediting Cell Content<br>4.3.4Atoming Cell Content<br>4.3.5Atoming Cell Content<br>4.3.6Spreadsheet<br>screen.Spreadsheet<br>screen.4.4Chapter Jap Alex P, Pate S, Pate S, Pate S, Pate S, Pate S, Pate S, Pate S, Pate S, Pat                                                                                                    |    |           | 3.4 Text Creation and manipulation                                                                                                    |   |   | paragraph and                                                                                                    |
|----------------------------------------------------------------------------------------------------|----|-----------|----------------------------------------------------------------------------------------------------|---|---|----------------------------------------------------------------------------------------------------|
| 4.4.4       Cut. Copy and Paste       and Footer on the document         3.4.5       Font, Color, Style and Size selection       and Footer on the document         3.4.5       Font, Color, Style and Size selection       and Footer on the document         3.4.7       Undo & Redo       word document         3.4.9       Find and Replace       and Footer on the document         3.5.1       Paragraph Indentation       and Footer on the document         3.5.2       Bullets and Numbering       a.5.3         3.5.4       Teader & Footer       a.6.1         3.6.1       Insert & Draw Table       a.6.3         3.6.4       Delet / Insertin cell       a.6.5         3.6.5       Border and Shading       of a document         3.6.7       Mail Merge       a.6.5         3.6.8       Shortcut Keys       a.6.5         3.9       Summary       a.6.6         3.0       Mail Merge       a.6.7         3.1       Doeter So and Answers       3         4.1       Objectives       3         3.9       Summary       3         4.2       Elements of Spread Sheet       4.2.6         4.2.1       Creating of Spread Sheet       4.2.6         4.2.3                                                                                                    |    |           | 3.4.1 Document Creation                                                                                                    |   |   | whole document.                                                                                                    |
| <ul> <li>A.4.4 Cut. Copy and Paste</li> <li>A.4.4 Cut. Copy and Paste</li> <li>A.4.5 Font, Color, Syle and Size selection</li> <li>A.4.6 Alignment of Text</li> <li>A.4.7 Undo &amp; Redo</li> <li>A.4.8 AutoCorrect, Spelling &amp; Grammar</li> <li>A.4.9 Find and Replace</li> <li>S.5.1 Paragraph Indentation</li> <li>A.5.2 Bullets and Numbering</li> <li>A.5.4 Header &amp; Footer</li> <li>A.6.1 Insert &amp; Draw Table</li> <li>A.6.2 Changing cell width and height</li> <li>A.6.3 Alignment of Text in cell</li> <li>A.6.4 Delete / Insert and Endergit</li> <li>A.6.5 Border and Shading</li> <li>A.7 Mail Merge</li> <li>A.8.5 Border and Shading</li> <li>A.7 Mail Merge</li> <li>A.8.6 Notcut Keys</li> <li>A Source of Cell Address [Row and Column] and selecting a Cell</li> <li>A.2.5 Printing of Spread Sheet</li> <li>A.2.6 Concept of Cell Address [Row and Column] and selecting a Cell</li> <li>A.2.8 Entering Data [text, number, date] in Cells</li> <li>A.2.8 Entering Data [text, number, date] in Cells</li> <li>A.2.8 Entering Data [text, number, date] in Cells</li> <li>A.2.8 Entering Data [text, number, date] in Cells</li> <li>A.2.8 Entering Data [text, number, date] in Cells</li> <li>A.2.8 Entering Data [text, number, date] in Cells</li> <li>A.2.8 Entering Data [text, number, date] in Cells</li> <li>A.2.8 Entering Data [text, number, date] in Cells</li> <li>A.2.4 Charts (Gell Fontet)</li> <li>A.2.5 Printing Cell (Font, Alignment, Style)</li> <li>A.3.1 Modifying / Editing Cell Content</li> <li>A.3.1 Modifying / Editing Cell Content</li> <li>A.3.1 Modifying / Editing Cell Content</li> <li>A.3.8 Treezing panes</li> <li>A.4.1 Using Formulas for Numbers (Addition, Subtraction, Multiplication &amp; Division)</li> <li>A.4.3 Functions (Sum, Count, MAX, MIN, AVERAGE)</li> <li>A.4.3 Functions (Sum, Count, MAX, MIN, AVERAGE)</li> <li>A.4.4 Formulas, Functions and Charts</li> <li>A.4.3 Functions (Sum</li></ul>                                                                                            |    |           | 3.4.2 Editing Text                                                                                                    |   |   | • Inserting Header                                                                                                    |
| 4.Chapter-43.4.4 Cut, Copy and Paste<br>Alignment of Pext<br>3.4.7 Undo & Redo<br>3.4.8 AutoCorret, Spelling & Grammar<br>3.4.9 Find and Replace<br>3.5.1 Paragraph Indentation<br>3.5.2 Bullets and Numbering<br>3.5.3 Change case<br>3.5.4 Header & Footer<br>3.6.2 Changing cell width and height<br>3.6.2 Changing cell width and height<br>3.6.3 Alignment of Text in cell<br>3.6.4 Deleter / Insertion of Row, Column and<br>Merging & Splitting of Cells<br>3.6.5 Border and Shading<br>3.6.5 Border and Shading<br>3.6.6 Deleter / Insertion of Row, Column and<br>Merging & Splitting of Cells<br>3.6.5 Border and Shading<br>3.6.7 Mail Merge<br>3.8 Summary39After completion offhis<br>chapter, candidate will<br>have good hands- on<br>sending various<br>recipients<br>using<br>Mail Merge.4.Chapter-4<br>4.0 Introduction<br>3.10 Model Questions and Answers39After completion offhis<br>chapter, candidate will<br>have good hands- on<br>spreadsheet<br>4.2.1 Creating of Spread Sheet<br>4.2.2 Concept Of Cell Address [Row and Column]<br>and selecting a Cell<br>4.3.2 Formating Cell Horting Col Content<br>4.3.3 Enterting Cell Hort, Alignment, Style)<br>4.3.2 Formating Cell Horting and With<br>d.3.3 Cut, Copy, Paste & Paste Special<br>4.3.4 Changing Cell Height and Width<br>d.3.5 Inserting and Deleting Rows, Column<br>4.3.3 Functions (Sum, Count, MAX, MIN, AVERACE)<br>4.4.3 Functions (Sum, Count, MAX, MIN, AVERACE)<br>4.4.3 Functions (Sum, Count, MAX, MIN, AVERACE)<br>4.4.3 Functions (Sum, Count, MAX, MIN, AVERACE)<br>4.4.3 Functions (Sum, Count, MAX, MIN, AVERACE)<br>4.4.3 Functions (Sum, Count, MAX, MIN, AVERACE)<br>4.4.3 Functions (Sum, Count, MAX, MIN, AVERACE)<br>4.4.3 Functions (Sum, Count, MAX, MIN, AVERACE)<br>4.4.3 Functions (Sum, Count, MAX, MIN, AVERACE)<br>4.5.5 SummaryA prophysic basic<br>formulas and<br>functions.                                                                                                    |    |           | 3.4.3 Text Selection                                                                                                    |   |   | 0                                                                                                    |
| <ul> <li>A.6 Alignment of Text</li> <li>3.4.7 Undo &amp; Redo</li> <li>3.4.8 AutoCorrect, Spelling &amp; Grammar</li> <li>3.4.9 Find and Replace</li> <li>3.4.9 Find and Replace</li> <li>3.5.1 Paragraph Indentation</li> <li>3.5.2 Bullets and Numbering</li> <li>3.5.3 Change case</li> <li>3.5.4 Header &amp; Pooter</li> <li>3.6 Table Manipulation</li> <li>3.6.1 Insert &amp; Draw Table</li> <li>3.6.5 Border and Shading</li> <li>3.6.5 Border and Shading</li> <li>3.7 Mail Merge</li> <li>3.8 Shortcut Keys</li> <li>3.9 Summary</li> <li>4.1 Objectives</li> <li>3.1 Model Questions and Answers</li> <li>4.1 Objectives</li> <li>3.3 There are and the start start of the start start in cells</li> <li>4.2 Elements of Spread Sheet</li> <li>4.2 Elements of Spread Sheet</li> <li>4.2 Elements of Spread Sheet</li> <li>4.2 Elements of Spread Sheet</li> <li>4.2 Formatting Cell Address [Row and Column]</li> <li>and selecting a Cell</li> <li>4.2.3 Fortraing of Spread Sheet</li> <li>4.3 Manipulation of Cells &amp; Sheet</li> <li>4.3 Manipulation of Cell (Bort, Alignment, Style)</li> <li>4.3 Manipulation of Cell (Port, Alignment, Style)</li> <li>4.3 Formatting Cell Height and Width</li> <li>4.3 Functions and Deleting Rows, Column</li> <li>4.4 Formulas, Functions and Charts</li> <li>4.4 Charts (Bar, Pie, Line)</li> <li>4.4 Charts (Bar, Pie, Line)</li> <li>4.5 Summary</li> </ul>                                                                                                    |    |           | 3.4.4 Cut, Copy and Paste                                                                                                    |   |   |                                                                                                    |
| <ul> <li>A.6 Alignment of Text</li> <li>3.4.7 Undo &amp; Redo</li> <li>3.4.8 AutoCorrect, Spelling &amp; Grammar</li> <li>3.4.9 Find and Replace</li> <li>3.4.9 Find and Replace</li> <li>3.5.1 Paragraph Indentation</li> <li>3.5.2 Bullets and Numbering</li> <li>3.5.3 Change case</li> <li>3.5.4 Header &amp; Pooter</li> <li>3.6 Table Manipulation</li> <li>3.6.1 Insert &amp; Draw Table</li> <li>3.6.5 Border and Shading</li> <li>3.6.5 Border and Shading</li> <li>3.7 Mail Merge</li> <li>3.8 Shortcut Keys</li> <li>3.9 Summary</li> <li>4.1 Objectives</li> <li>3.1 Model Questions and Answers</li> <li>4.1 Objectives</li> <li>3.3 There are and the start start of the start start in cells</li> <li>4.2 Elements of Spread Sheet</li> <li>4.2 Elements of Spread Sheet</li> <li>4.2 Elements of Spread Sheet</li> <li>4.2 Elements of Spread Sheet</li> <li>4.2 Formatting Cell Address [Row and Column]</li> <li>and selecting a Cell</li> <li>4.2.3 Fortraing of Spread Sheet</li> <li>4.3 Manipulation of Cells &amp; Sheet</li> <li>4.3 Manipulation of Cell (Bort, Alignment, Style)</li> <li>4.3 Manipulation of Cell (Port, Alignment, Style)</li> <li>4.3 Formatting Cell Height and Width</li> <li>4.3 Functions and Deleting Rows, Column</li> <li>4.4 Formulas, Functions and Charts</li> <li>4.4 Charts (Bar, Pie, Line)</li> <li>4.4 Charts (Bar, Pie, Line)</li> <li>4.5 Summary</li> </ul>                                                                                                    |    |           | 3.4.5 Font, Color, Style and Size selection                                                                                                    |   |   | <ul> <li>Finding text on a</li> </ul>                                                                                                    |
| 3.4.7Undo & Redo3.4.8AutoCorrect, Spelling & Grammar3.4.9Find and Replace3.5Formatting the Text3.5.1Paragraph Indentation3.5.2Bullets and Numbering3.5.3Change case3.5.4Header & Footer3.6Table Manipulation3.6.1Insert & Draw Table3.6.2Changing cell width and height3.6.3Alignment of Text in cell3.6.4Delete / Insertin of Row, Column and<br>Merging & Splitting of Cells3.6.5Border and Shading3.7Mail Merge3.8Shortout Keys3.9Summary3.10Model Questions and Answers4.Chapter-44.0Introduction4.1Objectives3.2Formatting of Sheet4.2.2Concept of Cell Address [Row and Column]<br>and selecting a Cell4.2.2Formating Cell (Fort, Alignment, Style)4.3.1Modifying / Editing Cell (Song4.3Manipulation of Cells & Sheet4.2.5Formating Cell (Fort, Alignment, Style)4.3.6AutoFill4.3.7Norting Cell (Fort, Alignment, Style)4.3.8Forecting panes4.4Formulas, Functions and Charts4.4Formulas for Numbers (Addition,<br>Subtraction, Multiplication & Division)4.4.7Formating Cell (Fort, Alignment, Style)4.3.8Forecting panes4.4Formulas, Functions and Charts4.4Formulas, Functions and Charts                                                                                                    |    |           |                                                                                                    |   |   |                                                                                                    |
| 3.4.8       AutoCorrect, Spelling & Grammar<br>3.4.9       Find and Replace       Spellings.         3.5.7       Formatting the Text<br>3.5.1       Paragraph Indentation<br>3.5.2       Bullets and Numbering<br>3.5.2       Able to insert and<br>3.5.3       Change case<br>3.5.4       Header & Footer         3.6       Table Manipulation<br>3.6.1       Insert & Draw Table<br>3.6.4       Delete / Insertion of Row, Column and<br>Merging & Splitting of Cells       Can prepare copies         3.6       Table Manipulation<br>3.6.5       Rorder and Shading       Table Manipulation of Row, Column and<br>Merging & Splitting of Cells       Splitting of Cells         3.7       Mail Merge       3.8       Shortcut Keys       Splitting of Cells       Splitting of Cells         3.7       Mail Merge       3.9       After completion ofthis<br>chapter, candidate will<br>have good hands- on<br>practice on         4.1       Objectives       3       9       After completion ofthis<br>chapter, candidate will<br>have good hands- on<br>practice on         5.8       SPREAD       4.2       Elements of Spread Sheet       3       9         4.4       Objectives       3       9       After completion ofthis<br>chapter, candidate will<br>have good hands- on<br>practice on         4.2       Lements of Spread Sheet       4.2       Page Setup       -2.7       Opening, savingand<br>printing a         4.3.1       Modifying / Editing Cell                                                                                                    |    |           | 0                                                                                                    |   |   | _                                                                                                    |
| <ul> <li>Alle to insert and manipulate tables, 3.5 Formatting the Text</li> <li>3.5 Formatting the Text</li> <li>3.5 Formatting the Text</li> <li>3.5 Bullets and Numbering</li> <li>3.5.3 Change case</li> <li>3.5.4 Header &amp; Footer</li> <li>3.6 Table Manipulation</li> <li>3.6.1 Insert &amp; Draw Table</li> <li>3.6.2 Changing cell width and height</li> <li>3.6.3 Alignment of Text in cell</li> <li>3.6.4 Delete / Insertion of Row, Column and Merging &amp; Splitting of Cells</li> <li>3.6.5 Border and Shading</li> <li>3.7 Mail Merge</li> <li>3.8 Shortcut Keys</li> <li>3.9 Summary</li> <li>3.10 Model Questions and Answers</li> <li>4.0 Introduction</li> <li>4.2 Elements of Spread Sheet</li> <li>4.2.1 Creating of Spread Sheet</li> <li>4.2.2 Concept of Cell Address [Row and Column] and selecting a Cell</li> <li>4.2.3 Entering Data [text, number, date] in Cells</li> <li>4.2.4 Page Setup</li> <li>4.3.1 Modifying / Editing Cell Content</li> <li>4.3.2 Formatting Cell (Font, Alignment, Style)</li> <li>4.3.3 Corging &amp; Filtering</li> <li>4.3.1 Modifying / Editing Cell Content</li> <li>4.3.2 Formatting Cell Height and Width</li> <li>4.3.3 Functions Rumbers (Addition, Subtraction, Multiplication &amp; Division)</li> <li>4.4.4 Charst (Bar, Pie, Line)</li> <li>4.4.4 Charst (Bar, Pie, Line)</li> <li>4.4.4 Charts (Bar, Pie, Line)</li> <li>4.4.4 Charts (Bar, Pie, Line)</li> <li>4.4.4 Charts (Bar, Pie, Line)</li> </ul>                                                                                                    |    |           |                                                                                                    |   |   | 8                                                                                                    |
| 3.5Formatting the Text3.5.1Paragraph Indentation3.5.2Bullets and Numbering3.5.3Change case3.5.4Header & Footer3.6Table Manipulation3.6.1Insert & Draw Table3.6.2Changing cell width and height3.6.3Alignment of Text in cell3.6.4Delete / Insertion of Row, Column and<br>Merging & Splitting of Cells3.6.5Border and Shading3.7Mail Merge3.8Shortcut Keys3.9Summary3.10Model Questions and Answers4.Chapter-44.0Introduction4.1Objectives5SPREADSHEET4.2.14.2.2Concept of Cell Address [Row and Column]<br>and selecting of Spread Sheet4.2.3Entering Data [text, number, date] in Cells4.3Manipulation of Cells & Sheet4.2.4Page Setup4.3.1Modifying / Editing Cell Content4.3.2Formiting Cell Height and Width4.3.3Cut, Coy, Paste & Paste Special4.3.4Chaping Cell Height and Width4.3.5Inserting and Eleting Rows, Column4.3.6AutoFill4.3.7Sorting & Filtering4.3.8Freezing Panes4.4Formulas, Functions and Charts4.4.4Changing Cell Height and Width4.3.5Inserting and eleting Rows, Column4.4.6AutoSum4.4.7Formulas, Functions and Charts <trr>4.4.8Formul</trr>                                                                                                    |    |           |                                                                                                    |   |   |                                                                                                    |
| 4.Chapter-44.0Intering Date Lable using Social test of Content Action of Cells Action of Cells Action Action of Cells Action Action of Cells Action Action |    |           |                                                                                                    |   |   |                                                                                                    |
| <ul> <li>3.5.2 Bullets and Numbering</li> <li>3.5.3 Change case</li> <li>3.5.4 Header &amp; Footer</li> <li>3.6.4 Header &amp; Footer</li> <li>3.6.1 Insert &amp; Draw Table</li> <li>3.6.2 Changing cell width and height</li> <li>3.6.3 Alignment of Text in cell</li> <li>3.6.5 Border and Shading</li> <li>3.7 Mail Merge</li> <li>3.8 Shortcut Keys</li> <li>3.9 Summary</li> <li>3.10 Model Questions and Answers</li> <li>4.1 Objectives</li> <li>3.10 Model Questions and Answers</li> <li>4.2 Elements of Spread Sheet</li> <li>4.2.2 Concept of Cell Address [Row and Column] and selecting a Cell</li> <li>4.2.3 Entering Data [text, number, date] in Cells</li> <li>4.3 Manipulation of Cells &amp; Sheet</li> <li>4.2.4 Page Setup</li> <li>4.2.5 Printing of Sheet</li> <li>4.3 Manipulation of Cells &amp; Sheet</li> <li>4.3 Manipulation of Cells &amp; Sheet</li> <li>4.3 Modifying / Editing Cell Content</li> <li>4.3 Modifying / Editing Cell Content</li> <li>4.3 Modifying / Editing Cell Content</li> <li>4.3 String String Data [text, number, date] in Cells</li> <li>4.4 Formulas, Functions and Charts</li> <li>4.4 Formulas, Functions and Charts</li> <li>4.4 Formulas, Functions of Numbers (Addition, Subtraction, Multiplication &amp; Division)</li> <li>4.4.2 Autosum</li> <li>4.4 Charts (Bar, Pie, Line)</li> </ul>                                                                                                    |    |           | 0                                                                                                    |   |   | •                                                                                                    |
| 4.Chapter -44.0Introduction3.6After completion offhis<br>chapting a Splitting of Cells<br>3.6.53.6After completion offhis<br>chapting a Splitting of Cells<br>3.6.53.6After completion offhis<br>chapting a Splitting of Cells<br>3.6.53.6After completion offhis<br>chapting a Splitting of Cells<br>3.6.53.6After completion offhis<br>chapter and Shading<br>3.7After completion offhis<br>chapter and Shading<br>3.7After completion offhis<br>chapter and Shading<br>3.7After completion offhis<br>chapter and Shading<br>3.7After completion offhis<br>chapter and Shading<br>3.7After completion offhis<br>chapter and Shading<br>and Selecting a Cell39After completion offhis<br>chapter, candidate will<br>have good hands- on<br>practice on<br>spreadsheet4.Chapter -44.0Introduction<br>4.2209After completion offhis<br>chapter, candidate will<br>have good hands- on<br>practice on<br>spreadsheet5.SHEET4.2Elements of Spread Sheet<br>4.2.2Concept of Cell Address [Row and Column]<br>and selecting a Cell<br>4.2.3and selecting a Cell<br>4.3.3Cut, Copy, Paste & Paste Special<br>4.3.4Changing Cell Height and Width<br>4.3.5Spreadsheet<br>screen.4.3Mainpulation of Cells & Sheet<br>4.3.6Antering<br>A.3.1Modifying / Editing Cell Content<br>4.3.2Spreadsheet<br>screen.4.4Charging Cell Height and Width<br>4.3.8Freezing panes<br>4.4Freezing panes<br>4.4Inserting and<br>delting data.4.4Formulas, Functions and Charts<br>4.4.4Charging Count, MAX, MIN, AVERAGE)<br>4.4.4Inserting and<br>delt                                                                                                    |    |           | <b>U</b> 1                                                                                                    |   |   | -                                                                                                    |
| 3.63.5.4Header & FooterStability Reduits:<br>Can prepare copies<br>of a document<br>labels etc for<br>sending various<br>recipients using<br>Mail Merge<br>3.6.5Can prepare copies<br>of a document<br>labels etc for<br>sending various<br>recipients using<br>Mail Merge3.6.4Delete / Insertion of Row, Column and<br>Merging & Splitting of Cells<br>3.6.5Sortcut Keys<br>3.9Mail Merge3.7Mail Merge<br>3.8Shortcut Keys<br>3.9SummaryMail Merge3.10Model Questions and AnswersModel Questions and AnswersMail Merge4.Chapter-44.0IntroductionJanese Spread Sheet<br>4.2.2Concept of Cell Address [Row and Column]<br>and selecting a CellJanese Spread Sheet<br>4.2.3Sheet<br>4.2.44.2.5Printing of Sheet<br>4.2.6Saving Spreadsheet<br>4.2.7Opening and Closing<br>4.3Mainged Height and Width<br>A.3.7Sorting & Spreadsheet<br>screen.4.3.1Modifying / Editing Cell Gontent<br>4.3.3Can prime of Spread Special<br>4.3.4Changing Cell Height and Width<br>A.3.5Spreadsheet.4.4.4Formulas, Functions and Charts<br>4.4.4Chausiff Cent Alignment, Style )<br>4.4.4Streadsheet<br>A.3.6Spreadsheet.4.4.4Formulas, Functions and Charts<br>4.4.4Chausiff Cent Maig<br>A.3.8Inserting and<br>delting data in<br>cells with a diltering of data.4.5.5Summary<br>4.4.4Autorous<br>4.4.4Notyping basic<br>formulas and<br>delting rows<br>columns.4.5.5SummaryAffer completion & Division)<br>4.4.44.4.4Chartis (Fort, Alignment, Style )<br>4.4.4A                                                                                                    |    |           | 8                                                                                                    |   |   |                                                                                                    |
| <ul> <li>3.6 Table Manipulation<br/>3.6.1 Insert &amp; Draw Table<br/>3.6.2 Changing cell width and height<br/>3.6.3 Alignment of Text in cell<br/>3.6.4 Delete / Insertion of Row, Column and<br/>Merging &amp; Splitting of Cells<br/>3.6.5 Border and Shading<br/>3.7 Mail Merge<br/>3.8 Shortcut Keys<br/>3.9 Summary<br/>3.10 Model Questions and Answers</li> <li>4.1 Objectives<br/>SPREAD<br/>SHEET</li> <li>4.2 Elements of Spread Sheet<br/>4.2.1 Creating of Spread Sheet<br/>4.2.2 Concept of Cell Address [Row and Column]<br/>and selecting a Cell<br/>4.2.2 Elements of Spread Sheet<br/>4.2.3 Entering Data [text, number, date] in Cells<br/>4.2.4 Page Setup<br/>4.2.5 Printing of Sheet<br/>4.2.5 Printing of Sheet<br/>4.2.6 Saving Spreadsheet<br/>4.3.1 Modifying / Editing Cell Content<br/>4.3.2 Formatting Cell (Font, Alignment, Style)<br/>4.3.3 Cut, Copy, Paste &amp; Paste Special<br/>4.3.1 Modifying / Editing Cell Content<br/>4.3.2 Formatting Cell (Font, Alignment, Style)<br/>4.3.3 Enserting and Deleting Rows, Column<br/>4.3.4 Konstyn Gell (Font, Alignment, Style)<br/>4.3.5 Inserting and Deleting Rows, Column<br/>4.3.6 AutoFill<br/>4.3.7 Sorting &amp; Filtering<br/>4.3.8 Freezing panes<br/>4.4 Formulas, Functions and Charts<br/>4.4 Konstyn (Bar, Pie, Line)<br/>4.4.4 Charts (Bar, Pie, Line)<br/>4.4.4 Charts (Bar, Pie, Line)<br/>4.5 Summary</li> </ul>                                                                                                    |    |           | 5                                                                                                    |   |   | -                                                                                                    |
| A.3.6.1Insert & Draw Table<br>3.6.2Or a document<br>labele stc for<br>sending various<br>recipients using<br>Mail Merge3.6.3Alignment of Text in cell<br>3.6.4Delete / Insertion of Row, Column and<br>Merging & Splitting of Cells<br>3.6.5Border and Shading3.7Mail Merge<br>3.8Shortcut Keys<br>3.9Summary3.10Model Questions and AnswersAfter completion of this<br>chapter, candidate will<br>have good hands- on<br>practice onSPREAD<br>SHEET4.2Elements of Spread Sheet<br>4.2.2After completion of this<br>chapter, candidate will<br>have good hands- on<br>practice onSHEET4.2.1Creating of Spread Sheet<br>4.2.2Spread Sheet<br>4.2.24.3Kanipuction<br>and selecting a Cell<br>4.2.5Spread Sheet<br>4.2.64.2.4Page Setup<br>4.2.5Printing of Sheet<br>4.3.34.3Manipulation of Cells & Sheet<br>4.3.4Changing Cell (Font, Alignment, Style)<br>4.3.34.3Manipulation of Cells Rows, Column<br>4.3.6AutoFill<br>4.3.54.3.7Sorting & Filtering<br>4.3.8Freezing panes<br>4.4.14.4Formulas, Functions and Charts<br>4.4.1Using Formulas for Numbers (Addition,<br>Subtraction, Multiplication & Division)<br>4.4.24.4.4Charging Cell (Bar, Pie, Line)Antexing and<br>celling rows<br>/columns.4.4.4Charging Neuroins (Sum, Count, MAX, MIN, AVERAGE)<br>4.4.4Prepare chart to<br>represent the                                                                                                    |    |           |                                                                                                    |   |   |                                                                                                    |
| 4.Chapter-4<br>4.0A.0Introduction<br>A.10After completion of Spread<br>Mail Merge3.Chapter-4<br>4.1Object / Isrsetion of Row, Column and<br>Merging & Splitting of Cells<br>3.6.5Border and Shading<br>3.7Mail Merge3.7Mail Merge<br>3.8Shortcut Keys<br>3.9SummaryAfter completion of flow<br>Mail Merge4.Chapter-4<br>4.1Objectives<br>4.2.1Creating of Spread Sheet<br>4.2.2After completion of this<br>have good hands- on<br>practice onSHEET4.2.1Creating of Spread Sheet<br>4.2.2Concept of Cell Address [Row and Column]<br>and selecting a Cell<br>4.2.3After completion of this<br>have good hands- on<br>practice on4.3.Chapter, candidate will<br>have good hands- on<br>and selecting a Cell<br>4.2.3After completion of this<br>have good hands- on<br>practice on4.3.Concept of Cell Address [Row and Column]<br>and selecting a Cell<br>4.2.5Basic Knowledge of<br>Spreadsheet<br>screen.4.3.Concept of Cell Address [Row and Column]<br>and selecting a Cell<br>4.3.5Basic Knowledge of<br>Spreadsheet<br>screen.4.3.Concept of Cell Address [Row and Column]<br>and selecting a Cell<br>4.3.5Opening, savingand<br>printing of Sheet<br>4.3.64.3.Cut, Copy, Paste & Paste Special<br>4.3.6Ait (Formulas for Numbers (Addition,<br>Subtraction, Multiplication & Division)<br>4.4.34.4.Changing Cell Height and Width<br>4.3.8Freezing panes<br>4.4.44.4.Changing Columns<br>4.4.3Antopill<br>A.3.84.4.Freezing panes<br>4.4.4Antopill<br>A.3.84.4.Chang                                                                                                    |    |           | *                                                                                                    |   |   | of a document                                                                                                    |
| 4.Chapter-44.0 IntroductionSPREAD3.6.1 Model Questions and Answers34.Chapter-44.0 Introduction5.5 Border and Shading3.10 Model Questions and Answers5.6 SpreAD4.2 Elements of Spread SheetSHEET4.2.1 Creating of Spread Sheet4.2.2 Concept of Cell Address [Row and Column]<br>and selecting a Cell4.2.3 Entering Data [text, number, date] in Cells4.2.4 Page Setup4.2.5 Printing of Sheet4.2.6 Saving Spreadsheet4.3.1 Modifying / Editing Cell Content4.3.2 Formatting Cell Fleight and Width4.3.3 Formatting Cell Height and Width4.3.4 Changing Cell Height and Width4.3.5 Inserting and Deleting Rows, Column4.3.6 Freezing panes4.4 Formulas, Functions and Charts4.1 Using Formulas for Numbers (Addition,<br>Subtraction, Multiplication & Division)4.2.5 Summary4.3.1 Modifying - Editing Cell Content4.3.2 Formatting Cell Fleight and Width4.3.3 Freezing panes4.4 Formulas, Functions and Charts4.4.1 Using Formulas for Numbers (Addition,<br>Subtraction, Multiplication & Division)4.4.2 Charts (Bar, Pie, Line)4.4.3 Functions (Sum, Count, MAX, MIN, AVERAGE)4.4.4 Charts (Bar, Pie, Line)4.5 Summary                                                                                                    |    |           |                                                                                                    |   |   | labels etc for                                                                                                    |
| 4.Chapter-44.0Introduction<br>Model Questions and Answers39After completion offhis<br>Mail Merge.4.Chapter-44.0Introduction<br>Model Questions and Answers39After completion offhis<br>Anaptic Model Questions and Answers5.SPREAD<br>SHEET4.2Elements of Spread Sheet<br>4.2.239After completion offhis<br>Chapter, candidate will<br>have good hands- on<br>practice on<br>and selecting a Cell<br>4.2.339After completion offhis<br>chapter, candidate will<br>have good hands- on<br>practice on<br>• Basic Knowledge of<br>Spreadsheet<br>4.2.639After completion offhis<br>chapter, candidate will<br>have good hands- on<br>practice on<br>• Basic Knowledge of<br>Spreadsheet<br>4.2.64.1Objectives<br>4.2.539After completion offhis<br>chapter, candidate will<br>have good hands- on<br>practice on<br>• Basic Knowledge of<br>Spreadsheet<br>4.2.64.2.1Creating Data [text, number, date] in Cells<br>4.2.59After completion offhis<br>chapter, candidate will<br>have good hands- on<br>practice on<br>• Basic Knowledge of<br>Spreadsheet<br>screen.<br>• Opening, savingand<br>printing a<br>Spreadsheet<br>4.3.1Manipulation of Cells & Sheet<br>4.3.3• Opening, savingand<br>printing a<br>Spreadsheet.4.3Chantoring & Filtering<br>4.3.3• Chapter, prexing panes<br>4.4.1• Chapter, prexing panes<br>4.4.1• Inserting and<br>deleting rows<br>/Columns.4.4.2Formulas, Functions (Sum, Count, MAX, MIN, AVERAGE)<br>4.4.4• Arats (Bar, Pie, Line)• Prepare chart to<br>represent the                                                                                                    |    |           |                                                                                                    |   |   | sending various                                                                                                    |
| Main Merge3.6.5Border and Shading3.7Mail Merge3.8Shortcut Keys3.9Summary3.10Model Questions and Answers4.Chapter-44.0Introduction4.1Objectives5SREAD5SHEET4.2.1Creating of Spread Sheet4.2.2Concept of Cell Address [Row and Column]and selecting a Cell4.2.3Entering Data [text, number, date] in Cells4.2.4Page Setup4.2.5Printing of Sheet4.2.6Gaving Spreadsheet4.2.7Opening and Closing4.3Main Merge.4.3Main Merge.4.3Chapter, candidate willA.3.1Modifying / Editing Cell Content4.3.2Formulas, Functions and Charts4.3.3Cut, Copy, Paste & Paste Special4.3.4Changing Cell Height and Width4.3.5Inserting and Deleting Rows, Column4.3.6AutoFill4.3.7Sorting & Filtering4.3.8Freezing panes4.4Formulas, Functions and Charts4.4.1Using Formulas for Numbers (Addition,<br>Subtraction, Multiplication & Division)4.4.2AutoSum4.4.3Functions (Sum, Count, MAX, MIN, AVERAGE)4.4.4Charts (Bar, Pie, Line)4.5Summary                                                                                                    |    |           | 5                                                                                                    |   |   | recipients using                                                                                                    |
| 3.6.5Border and Shading<br>3.7Mail Merge<br>3.8Shortcut Keys<br>3.9Model Questions and Answers4.Chapter-44.0Introduction<br>1J4.Chapter-44.0Introduction<br>1J5SPREAD<br>SHEET4.2Elements of Spread Sheet<br>4.2.1J4.Chapter-44.0Introduction<br>1J5SPREAD<br>SHEET4.2Elements of Spread Sheet<br>4.2.2Goncept of Cell Address [Row and Column]<br>and selecting a Cell<br>4.2.3J4.1.A.2.2Concept of Cell Address [Row and Column]<br>and selecting a Cell<br>4.2.5Basic Knowledge of<br>Spreadsheet<br>4.2.6Saving Spreadsheet<br>screen.4.3.Manipulation of Cells & Sheet<br>4.3.3Cut, Copy, Paste & Paste Special<br>4.3.4Changing Cell Heipt and Width<br>4.3.5Inserting and Deleting Rows, Column<br>4.3.8Spreadsheet<br>screen<br>spreadsheet<br>screen4.4.1Using Formulas for Numbers (Addition,<br>Subtraction, Multiplication & Division)<br>4.4.2AutoSum<br>4.4.3Inserting and<br>deleting rows<br>(columns.4.4.3Functions (Sum, Count, MAX, MIN, AVERAGE)<br>4.4.4Charts (Bar, Pie, Line)Prepare chart to<br>reresent the                                                                                                    |    |           |                                                                                                    |   |   | Mail Merge.                                                                                                    |
| 3.7Mail Merge<br>3.8Shortcut Keys<br>3.9Summary<br>3.10After completion of this<br>chapter-44.Chapter-44.0Introduction<br>4.1Objectives39After completion of this<br>chapter, candidate will<br>have good hands- on<br>practice onSPREAD<br>SHEET4.2Elements of Spread Sheet<br>4.2.139After completion of this<br>chapter, candidate will<br>have good hands- on<br>practice onA.1Objectives39After completion of this<br>chapter, candidate will<br>have good hands- on<br>practice onSHEET4.2.1Creating of Spread Sheet<br>4.2.2Concept of Cell Address [Row and Column]<br>and selecting a Cell<br>4.2.539A.2.5Printing of Sheet<br>4.2.6Saving Spreadsheet<br>4.2.7Opening and Closing                                                                                                    |    |           |                                                                                                    |   |   | 0                                                                                                    |
| 3.8Shortcut Keys<br>3.9Summary<br>Summary3.10Model Questions and AnswersA4.Chapter-44.04.1Objectives35SPREAD4.2Elements of Spread Sheet4.3A.2.1Creating of Spread Sheet4.2.24.4.2Concept of Cell Address [Row and Column]<br>and selecting a Cell4.2.3Entering Data [text, number, date] in Cells4.2.4Page Setup4.2.5Printing of Sheet4.2.6Saving Spreadsheet4.2.7Opening and Closing4.3Manipulation of Cells & Sheet4.3.1Modifying / Editing Cell Content4.3.2Formutaing Cell (Font, Alignment, Style)4.3.3Cut, Copy, Paste & Paste Special4.3.4Changing Cell Height and Width4.3.5Inserting and Deleting Rows, Column4.3.6AutoFill4.3.7Sorting & Filtering4.3.8Freezing panes4.4Formulas, Functions and Charts4.4.1Using Formulas for Numbers (Addition,<br>Subtraction, Multiplication & Division)4.4.2AutoSum4.4.3Functions (Sum, Count, MAX, MIN, AVERAGE)4.4.5Summary4.5Summary                                                                                                    |    |           | 0                                                                                                    |   |   |                                                                                                    |
| 3.9Summary<br>3.10Model Questions and Answers4.Chapter-44.0Introduction4.4.0Introduction39SPREAD<br>SHEET4.2Elements of Spread Sheet394.2.1Creating of Spread Sheet4.2.2Concept of Cell Address [Row and Column]<br>and selecting a Cell394.2.3Entering Data [text, number, date] in Cells4.2.5Printing of Sheet94.2.5Printing of Sheet4.2.6Saving Spreadsheet94.2.6Saving Spreadsheet4.2.7Opening and Closing94.3Manipulation of Cells & Sheet4.3.1Modifying / Editing Cell Content94.3.2Formating Cell (Font, Alignment, Style)4.3.3Cut, Copy, Paste & Paste Special4.3.4Changing Cell Height and Width4.3.6AutoFill4.3.5Inserting and Deleting Rows, Column4.3.8Freezing panes4.4Formulas, Functions and Charts4.4Formulas for Numbers (Addition,<br>Subtraction, Multiplication & Division)4.4.2AutoSum4.4.3Functions (Sum, Count, MAX, MIN, AVERAGE)4.4.4Kartarts (Bar, Pie, Line)4.4.4Charts (Bar, Pie, Line)4.5Summary4.4Charts (Bar, Pie, Line)                                                                                                    |    |           | 5                                                                                                    |   |   |                                                                                                    |
| A.Chapter-44.0Introduction3After completion of this<br>chapter, candidate will<br>have good hands- on<br>practice on4.Chapter-44.0Introduction39After completion of this<br>chapter, candidate will<br>have good hands- on<br>practice on5SPREAD<br>SHEET4.2.1Creating of Spread Sheet39After completion of this<br>chapter, candidate will<br>have good hands- on<br>practice on4.2.2Concept of Cell Address [Row and Column]<br>and selecting a Cell4.2.3Entering Data [text, number, date] in Cells89After completion of this<br>chapter, candidate will<br>have good hands- on<br>practice on4.2.3Entering Data [text, number, date] in Cells4.2.4Page Setup9Basic Knowledge of<br>Spreadsheet<br>screen.4.2.5Printing of Sheet4.2.7Opening and Closing-0Opening, savingand<br>printing a<br>Spreadsheet4.3Manipulation of Cells & Sheet4.3.1Modifying / Editing Cell Content<br>4.3.3Cut, Copy, Paste & Paste Special<br>4.3.4-Spreadsheet4.3.4Changing Cell (Font, Alignment, Style)Spreadsheet<br>creation, inserting<br>and editing data in<br>cells, sorting and<br>filtering<br>4.3.8Freezing panes-4.4Formulas, Functions and Charts<br>4.4.4Formulas for Numbers (Addition,<br>Subtraction, Multiplication & Division)<br>4.4.2-Applying basic<br>formulas and<br>dueleting rows<br>/columns.4.4.5Summary4.5Summary                                                                                                    |    |           | 5                                                                                                    |   |   |                                                                                                    |
| 4.Chapter-44.0Introduction<br>4.1Objectives39After completion of this<br>chapter, candidate will<br>have good hands- on<br>practice onSPREAD<br>SHEET4.2Elements of Spread Sheet<br>4.2.1Creating of Spread Sheet<br>4.2.2oncent of Cell Address [Row and Column]<br>and selecting a Cell<br>4.2.359After completion of this<br>chapter, candidate will<br>have good hands- on<br>practice on<br>on and selecting a Cell<br>4.2.39After completion of this<br>chapter, candidate will<br>have good hands- on<br>practice on<br>on and selecting a Cell<br>4.2.4Page Setup<br>4.2.59After completion of this<br>chapter, candidate will<br>have good hands- on<br>practice on<br>on and selecting a Cell<br>4.2.59After completion of this<br>chapter, candidate will<br>have good hands- on<br>practice on<br>on and selecting a Cell<br>screadsheet<br>4.2.69After completion of this<br>chapter, candidate will<br>have good hands- on<br>practice on<br>on and selecting and Elexing<br>screadsheet<br>accessing, their<br>usage, details of<br>Spreadsheet<br>accessing, their<br>usage, details of<br>Spreadsheet<br>accessing, their<br>usage, details of<br>Spreadsheet<br>accessing, their<br>usage, details of<br>Spreadsheet<br>accessing, their<br>usage, details of<br>Spreadsheet<br>accessing, savingand<br>printing a<br>Spreadsheet4.3Manipulation of Cells & Sheet<br>4.3.4After completion of Cell & Sheet<br>4.3.594.3.4Changing Cell Height and Width<br>4.3.89Spreadsheet<br>creation, inserting<br>and deleting rows<br>(columns.4.4Formulas, Functions and Charts<br>4.4.14.3.110104.5Summary<br>4.4.2 <t< th=""><th></th><th></th><th>5</th><th></th><th></th><th></th></t<>                                                                                                    |    |           | 5                                                                                                    |   |   |                                                                                                    |
| SPREAD<br>SHEET4.1 Objectives39chapter, candidate will<br>have good hands- on<br>practice onSHEET4.2 Elements of Spread Sheet<br>4.2.1 Creating of Spread Sheet<br>4.2.2 Concept of Cell Address [Row and Column]<br>and selecting a Cell<br>4.2.3 Entering Data [text, number, date] in Cells<br>4.2.4 Page Setup<br>4.2.5 Printing of Sheet<br>4.2.6 Saving Spreadsheet<br>4.2.6 Saving Spreadsheet<br>4.3.1 Modifying / Editing Cell Content<br>4.3.2 Formatting Cell (Font, Alignment, Style )<br>4.3.3 Cut, Copy, Paste & Paste Special<br>4.3.4 Changing Cell Height and Width<br>4.3.5 Inserting and Deleting Rows, Column<br>4.3.6 AutoFill<br>4.3.8 Freezing panes000000000000000000000000000000000000000000000000000000000000000000000000000000000000000000000000000000000000000000000000000000000 <td< th=""><th></th><th></th><th></th><th></th><th></th><th></th></td<>                                                                                                    |    |           |                                                                                                    |   |   |                                                                                                    |
| SPREAD<br>SHEET4.2Elements of Spread Sheet<br>4.2.1have good hands- on<br>practice on4.2.2Concept of Cell Address [Row and Column]<br>and selecting a Cell                                                                                                    | 4. | Chapter-4 |                                                                                                    |   |   | After completion ofthis                                                                                                    |
| SHEET4.2.1 Creating of Spread Sheetpractice on4.2.2 Concept of Cell Address [Row and Column]<br>and selecting a CellBasic Knowledge of<br>Spreadsheet4.2.3 Entering Data [text, number, date] in CellsProcessing, their<br>usage, details of<br>Spreadsheet4.2.5 Printing of Sheet2.6 Saving Spreadsheet4.2.7 Opening and ClosingOpening, savingand<br>printing a<br>Spreadsheet4.3 Manipulation of Cells & SheetOpening, savingand<br>printing a<br>Spreadsheet4.3.1 Modifying / Editing Cell ContentSpreadsheet4.3.2 Formatting Cell (Font, Alignment, Style )Spreadsheet4.3.3 Cut, Copy, Paste & Paste Special<br>4.3.4 Changing Cell Height and WidthSpreadsheet4.3.5 Inserting and Deleting Rows, Columnellis, sorting and<br>filtering of data.4.3.8 Freezing panes4.4 Formulas, Functions and Charts4.4Formulas for Numbers (Addition,<br>Subtraction, Multiplication & Division)4.4.2 AutoSum<br>4.4.3 Functions (Sum, Count, MAX, MIN, AVERAGE)<br>4.4.4 Charts (Bar, Pie, Line)4.5Summary                                                                                                    |    |           |                                                                                                    |   |   |                                                                                                    |
| <ul> <li>4.2.2 Concept of Cell Address [Row and Column]<br/>and selecting a Cell</li> <li>4.2.3 Entering Data [text, number, date] in Cells</li> <li>4.2.4 Page Setup</li> <li>4.2.5 Printing of Sheet</li> <li>4.2.6 Saving Spreadsheet</li> <li>4.2.7 Opening and Closing</li> <li>4.3 Manipulation of Cells &amp; Sheet</li> <li>4.3.1 Modifying / Editing Cell Content</li> <li>4.3.2 Formatting Cell (Font, Alignment, Style )</li> <li>4.3.3 Cut, Copy, Paste &amp; Paste Special</li> <li>4.3.4 Changing Cell Height and Width</li> <li>4.3.5 Inserting and Deleting Rows, Column</li> <li>4.3.6 AutoFill</li> <li>4.3.7 Sorting &amp; Filtering</li> <li>4.3.8 Freezing panes</li> <li>4.4 Formulas, Functions and Charts</li> <li>4.4.1 Using Formulas for Numbers (Addition,<br/>Subtraction, Multiplication &amp; Division)</li> <li>4.4.2 AutoSum</li> <li>4.4.4 Charts (Bar, Pie, Line)</li> <li>4.5 Summary</li> </ul>                                                                                                    |    |           | · · · · · · · · · · · · · · · · · · ·                                                                                                    | 3 | 9 |                                                                                                    |
| and selecting a CellSpreadsheet4.2.3Entering Data [text, number, date] in CellsProcessing, their4.2.4Page Setupusage, details of4.2.5Printing of Sheetscreen.4.2.6Saving Spreadsheetscreen.4.2.7Opening and ClosingOpening, savingand4.3Manipulation of Cells & Sheetscreen.4.3.1Modifying / Editing Cell Contentspreadsheet.4.3.2Formating Cell (Font, Alignment, Style )Spreadsheet.4.3.3Cut, Copy, Paste & Paste Specialcreating data in4.3.4Changing Cell Height and Widthad editing data in4.3.5Inserting and Deleting Rows, Columnfiltering of data.4.3.8Freezing panesInserting and4.4Formulas, Functions and Charts/columns.4.4.1Using Formulas for Numbers (Addition,<br>Subtraction, Multiplication & Division)Applying basic<br>formulas and<br>functions.4.4.3Functions (Sum, Count, MAX, MIN, AVERAGE)Prepare chart to<br>represent the                                                                                                    |    |           | 4.2 Elements of Spread Sheet                                                                                                    | 3 | 9 |                                                                                                    |
| 4.2.3 Entering Data [text, number, date] in CellsProcessing, their4.2.4 Page Setupusage, details of4.2.5 Printing of SheetSpreadsheet4.2.6 Saving Spreadsheetscreen.4.2.7 Opening and ClosingOpening, savingand4.3 Manipulation of Cells & Sheetscreen.4.3.1 Modifying / Editing Cell ContentSpreadsheet.4.3.2 Formatting Cell (Font, Alignment, Style)Spreadsheet.4.3.3 Cut, Copy, Paste & Paste SpecialSpreadsheet.4.3.4 Changing Cell Height and WidthSpreadsheet.4.3.5 Inserting and Deleting Rows, Columncells, sorting and4.3.6 AutoFillfiltering of data.4.3.7 Sorting & FilteringInserting and4.3.8 Freezing panesInserting and4.4.1 Using Formulas for Numbers (Addition,<br>Subtraction, Multiplication & Division)Applying basic4.4.2 AutoSumAutoSum4.4.3 Functions (Sum, Count, MAX, MIN, AVERAGE)Prepare chart to<br>represent the                                                                                                    |    |           | 4.2 Elements of Spread Sheet<br>4.2.1 Creating of Spread Sheet                                                                                                    | 3 | 9 | have good hands- on                                                                                                    |
| 4.2.4 Page Setupusage, details of4.2.5 Printing of Sheetsaving Spreadsheet4.2.6 Saving Spreadsheetscreen.4.2.7 Opening and ClosingOpening, savingand4.3 Manipulation of Cells & Sheetscreen.4.3.1 Modifying / Editing Cell Contentspreadsheet.4.3.2 Formatting Cell (Font, Alignment, Style )Spreadsheet4.3.3 Cut, Copy, Paste & Paste SpecialSpreadsheet4.3.4 Changing Cell Height and Widthsorting and Deleting Rows, Column4.3.6 AutoFillsorting and Deleting Rows, Column4.3.8 Freezing panesInserting and<br>deleting rows<br>/columns.4.4Formulas, Functions and ChartsInserting and<br>deleting rows<br>                                                                                                    |    |           | <ul> <li>4.2 Elements of Spread Sheet</li> <li>4.2.1 Creating of Spread Sheet</li> <li>4.2.2 Concept of Cell Address [Row and Column]</li> </ul>                                                                                                    | 3 | 9 | have good hands- on practice on                                                                                                    |
| <ul> <li>4.2.5 Printing of Sheet</li> <li>4.2.6 Saving Spreadsheet</li> <li>4.2.7 Opening and Closing</li> <li>4.3 Manipulation of Cells &amp; Sheet</li> <li>4.3.1 Modifying / Editing Cell Content</li> <li>4.3.2 Formatting Cell (Font, Alignment, Style )</li> <li>4.3.3 Cut, Copy, Paste &amp; Paste Special</li> <li>4.3.4 Changing Cell Height and Width</li> <li>4.3.5 Inserting and Deleting Rows, Column</li> <li>4.3.6 AutoFill</li> <li>4.3.7 Sorting &amp; Filtering</li> <li>4.3.8 Freezing panes</li> <li>4.4 Formulas, Functions and Charts</li> <li>4.4.1 Using Formulas for Numbers (Addition, Subtraction, Multiplication &amp; Division)</li> <li>4.4.2 AutoSum</li> <li>4.4.3 Functions (Sum, Count, MAX, MIN, AVERAGE)</li> <li>4.4.4 Charts (Bar, Pie, Line)</li> </ul>                                                                                                    |    |           | <ul> <li>4.2 Elements of Spread Sheet</li> <li>4.2.1 Creating of Spread Sheet</li> <li>4.2.2 Concept of Cell Address [Row and Column]<br/>and selecting a Cell</li> </ul>                                                                                                    | 3 | 9 | <ul><li>have good hands- on</li><li>practice on</li><li>Basic Knowledge of</li></ul>                                                                                                    |
| <ul> <li>4.2.6 Saving Spreadsheet</li> <li>4.2.7 Opening and Closing</li> <li>4.3 Manipulation of Cells &amp; Sheet</li> <li>4.3.1 Modifying / Editing Cell Content</li> <li>4.3.2 Formatting Cell (Font, Alignment, Style )</li> <li>4.3.3 Cut, Copy, Paste &amp; Paste Special</li> <li>4.3.4 Changing Cell Height and Width</li> <li>4.3.5 Inserting and Deleting Rows, Column</li> <li>4.3.6 AutoFill</li> <li>4.3.7 Sorting &amp; Filtering</li> <li>4.3.8 Freezing panes</li> <li>4.4 Formulas, Functions and Charts</li> <li>4.4.1 Using Formulas for Numbers (Addition, Subtraction, Multiplication &amp; Division)</li> <li>4.4.2 AutoSum</li> <li>4.4.3 Functions (Sum, Count, MAX, MIN, AVERAGE)</li> <li>4.4.4 Charts (Bar, Pie, Line)</li> </ul>                                                                                                    |    |           | <ul> <li>4.2 Elements of Spread Sheet</li> <li>4.2.1 Creating of Spread Sheet</li> <li>4.2.2 Concept of Cell Address [Row and Column]<br/>and selecting a Cell</li> </ul>                                                                                                    | 3 | 9 | <ul><li>have good hands- on<br/>practice on</li><li>Basic Knowledge of<br/>Spreadsheet</li></ul>                                                                                                    |
| <ul> <li>4.2.7 Opening and Closing</li> <li>4.3 Manipulation of Cells &amp; Sheet</li> <li>4.3.1 Modifying / Editing Cell Content</li> <li>4.3.2 Formatting Cell (Font, Alignment, Style )</li> <li>4.3.3 Cut, Copy, Paste &amp; Paste Special</li> <li>4.3.4 Changing Cell Height and Width</li> <li>4.3.5 Inserting and Deleting Rows, Column</li> <li>4.3.6 AutoFill</li> <li>4.3.7 Sorting &amp; Filtering</li> <li>4.3.8 Freezing panes</li> <li>4.4 Formulas, Functions and Charts</li> <li>4.4.1 Using Formulas for Numbers (Addition, Subtraction, Multiplication &amp; Division)</li> <li>4.4.2 AutoSum</li> <li>4.4.3 Functions (Sum, Count, MAX, MIN, AVERAGE)</li> <li>4.4.4 Charts (Bar, Pie, Line)</li> <li>4.5 Summary</li> </ul>                                                                                                    |    |           | <ul> <li>4.2 Elements of Spread Sheet</li> <li>4.2.1 Creating of Spread Sheet</li> <li>4.2.2 Concept of Cell Address [Row and Column]<br/>and selecting a Cell</li> <li>4.2.3 Entering Data [text, number, date] in Cells</li> <li>4.2.4 Page Setup</li> </ul>                                                                                                    | 3 | 9 | <ul> <li>have good hands- on<br/>practice on</li> <li>Basic Knowledge of<br/>Spreadsheet<br/>Processing, their</li> </ul>                                                                                                    |
| <ul> <li>4.3 Manipulation of Cells &amp; Sheet</li> <li>4.3.1 Modifying / Editing Cell Content</li> <li>4.3.2 Formatting Cell (Font, Alignment, Style )</li> <li>4.3.3 Cut, Copy, Paste &amp; Paste Special</li> <li>4.3.4 Changing Cell Height and Width</li> <li>4.3.5 Inserting and Deleting Rows, Column</li> <li>4.3.6 AutoFill</li> <li>4.3.7 Sorting &amp; Filtering</li> <li>4.3.8 Freezing panes</li> <li>4.4 Formulas, Functions and Charts</li> <li>4.4.1 Using Formulas for Numbers (Addition, Subtraction, Multiplication &amp; Division)</li> <li>4.4.2 AutoSum</li> <li>4.4.3 Functions (Sum, Count, MAX, MIN, AVERAGE)</li> <li>4.4 Charts (Bar, Pie, Line)</li> <li>4.5 Summary</li> </ul>                                                                                                    |    |           | <ul> <li>4.2 Elements of Spread Sheet</li> <li>4.2.1 Creating of Spread Sheet</li> <li>4.2.2 Concept of Cell Address [Row and Column]<br/>and selecting a Cell</li> <li>4.2.3 Entering Data [text, number, date] in Cells</li> <li>4.2.4 Page Setup</li> <li>4.2.5 Printing of Sheet</li> </ul>                                                                                                    | 3 | 9 | <ul> <li>have good hands- on<br/>practice on</li> <li>Basic Knowledge of<br/>Spreadsheet<br/>Processing, their<br/>usage, details of</li> </ul>                                                                                                    |
| <ul> <li>4.3 Manipulation of Cells &amp; Sheet</li> <li>4.3.1 Modifying / Editing Cell Content</li> <li>4.3.2 Formatting Cell (Font, Alignment, Style )</li> <li>4.3.3 Cut, Copy, Paste &amp; Paste Special</li> <li>4.3.4 Changing Cell Height and Width</li> <li>4.3.5 Inserting and Deleting Rows, Column</li> <li>4.3.6 AutoFill</li> <li>4.3.7 Sorting &amp; Filtering</li> <li>4.3.8 Freezing panes</li> <li>4.4 Formulas, Functions and Charts</li> <li>4.4.1 Using Formulas for Numbers (Addition, Subtraction, Multiplication &amp; Division)</li> <li>4.4.2 AutoSum</li> <li>4.4.3 Functions (Sum, Count, MAX, MIN, AVERAGE)</li> <li>4.5 Summary</li> </ul>                                                                                                    |    |           | <ul> <li>4.2 Elements of Spread Sheet</li> <li>4.2.1 Creating of Spread Sheet</li> <li>4.2.2 Concept of Cell Address [Row and Column]<br/>and selecting a Cell</li> <li>4.2.3 Entering Data [text, number, date] in Cells</li> <li>4.2.4 Page Setup</li> <li>4.2.5 Printing of Sheet</li> </ul>                                                                                                    | 3 | 9 | <ul> <li>have good hands- on<br/>practice on</li> <li>Basic Knowledge of<br/>Spreadsheet<br/>Processing, their<br/>usage, details of<br/>Spreadsheet</li> </ul>                                                                                                    |
| <ul> <li>4.3.1 Modifying / Editing Cell Content</li> <li>4.3.2 Formatting Cell (Font, Alignment, Style )</li> <li>4.3.3 Cut, Copy, Paste &amp; Paste Special</li> <li>4.3.4 Changing Cell Height and Width</li> <li>4.3.5 Inserting and Deleting Rows, Column</li> <li>4.3.6 AutoFill</li> <li>4.3.7 Sorting &amp; Filtering</li> <li>4.3.8 Freezing panes</li> <li>4.4 Formulas, Functions and Charts</li> <li>4.4.1 Using Formulas for Numbers (Addition, Subtraction, Multiplication &amp; Division)</li> <li>4.4.2 AutoSum</li> <li>4.4.3 Functions (Sum, Count, MAX, MIN, AVERAGE)</li> <li>4.5 Summary</li> </ul>                                                                                                    |    |           | <ul> <li>4.2 Elements of Spread Sheet</li> <li>4.2.1 Creating of Spread Sheet</li> <li>4.2.2 Concept of Cell Address [Row and Column]<br/>and selecting a Cell</li> <li>4.2.3 Entering Data [text, number, date] in Cells</li> <li>4.2.4 Page Setup</li> <li>4.2.5 Printing of Sheet</li> <li>4.2.6 Saving Spreadsheet</li> </ul>                                                                                                    | 3 | 9 | <ul> <li>have good hands- on<br/>practice on</li> <li>Basic Knowledge of<br/>Spreadsheet<br/>Processing, their<br/>usage, details of<br/>Spreadsheet<br/>screen.</li> </ul>                                                                                                    |
| <ul> <li>4.3.2 Formatting Cell (Font, Alignment, Style)</li> <li>4.3.3 Cut, Copy, Paste &amp; Paste Special</li> <li>4.3.4 Changing Cell Height and Width</li> <li>4.3.5 Inserting and Deleting Rows, Column</li> <li>4.3.6 AutoFill</li> <li>4.3.7 Sorting &amp; Filtering</li> <li>4.3.8 Freezing panes</li> <li>4.4 Formulas, Functions and Charts</li> <li>4.4.1 Using Formulas for Numbers (Addition, Subtraction, Multiplication &amp; Division)</li> <li>4.4.2 AutoSum</li> <li>4.4.3 Functions (Sum, Count, MAX, MIN, AVERAGE)</li> <li>4.5 Summary</li> <li>5 Spreadsheet creation, inserting and editing data in cells, sorting and filtering of data.</li> <li>6 Inserting and deleting rows /columns.</li> <li>7 Prepare chart to represent the</li> </ul>                                                                                                    |    |           | <ul> <li>4.2 Elements of Spread Sheet</li> <li>4.2.1 Creating of Spread Sheet</li> <li>4.2.2 Concept of Cell Address [Row and Column]<br/>and selecting a Cell</li> <li>4.2.3 Entering Data [text, number, date] in Cells</li> <li>4.2.4 Page Setup</li> <li>4.2.5 Printing of Sheet</li> <li>4.2.6 Saving Spreadsheet</li> <li>4.2.7 Opening and Closing</li> <li>4.3 Manipulation of Cells &amp; Sheet</li> </ul>                                                                                                    | 3 | 9 | <ul> <li>have good hands- on<br/>practice on</li> <li>Basic Knowledge of<br/>Spreadsheet<br/>Processing, their<br/>usage, details of<br/>Spreadsheet<br/>screen.</li> <li>Opening, savingand</li> </ul>                                                                                                    |
| <ul> <li>4.3.3 Cut, Copy, Paste &amp; Paste Special</li> <li>4.3.4 Changing Cell Height and Width</li> <li>4.3.5 Inserting and Deleting Rows, Column</li> <li>4.3.6 AutoFill</li> <li>4.3.7 Sorting &amp; Filtering</li> <li>4.3.8 Freezing panes</li> <li>4.4 Formulas, Functions and Charts</li> <li>4.4.1 Using Formulas for Numbers (Addition, Subtraction, Multiplication &amp; Division)</li> <li>4.4.2 AutoSum</li> <li>4.4.3 Functions (Sum, Count, MAX, MIN, AVERAGE)</li> <li>4.5 Summary</li> </ul>                                                                                                    |    |           | <ul> <li>4.2 Elements of Spread Sheet</li> <li>4.2.1 Creating of Spread Sheet</li> <li>4.2.2 Concept of Cell Address [Row and Column]<br/>and selecting a Cell</li> <li>4.2.3 Entering Data [text, number, date] in Cells</li> <li>4.2.4 Page Setup</li> <li>4.2.5 Printing of Sheet</li> <li>4.2.6 Saving Spreadsheet</li> <li>4.2.7 Opening and Closing</li> <li>4.3 Manipulation of Cells &amp; Sheet</li> </ul>                                                                                                    | 3 | 9 | <ul> <li>have good hands- on<br/>practice on</li> <li>Basic Knowledge of<br/>Spreadsheet<br/>Processing, their<br/>usage, details of<br/>Spreadsheet<br/>screen.</li> <li>Opening, savingand<br/>printing a</li> </ul>                                                                                                    |
| <ul> <li>4.3.4 Changing Cell Height and Width</li> <li>4.3.5 Inserting and Deleting Rows, Column</li> <li>4.3.6 AutoFill</li> <li>4.3.7 Sorting &amp; Filtering</li> <li>4.3.8 Freezing panes</li> <li>4.4 Formulas, Functions and Charts</li> <li>4.4.1 Using Formulas for Numbers (Addition, Subtraction, Multiplication &amp; Division)</li> <li>4.4.2 AutoSum</li> <li>4.4.3 Functions (Sum, Count, MAX, MIN, AVERAGE)</li> <li>4.5 Summary</li> </ul>                                                                                                    |    |           | <ul> <li>4.2 Elements of Spread Sheet</li> <li>4.2.1 Creating of Spread Sheet</li> <li>4.2.2 Concept of Cell Address [Row and Column]<br/>and selecting a Cell</li> <li>4.2.3 Entering Data [text, number, date] in Cells</li> <li>4.2.4 Page Setup</li> <li>4.2.5 Printing of Sheet</li> <li>4.2.6 Saving Spreadsheet</li> <li>4.2.7 Opening and Closing</li> <li>4.3 Manipulation of Cells &amp; Sheet</li> <li>4.3.1 Modifying / Editing Cell Content</li> </ul>                                                                                                    | 3 | 9 | <ul> <li>have good hands- on<br/>practice on</li> <li>Basic Knowledge of<br/>Spreadsheet<br/>Processing, their<br/>usage, details of<br/>Spreadsheet<br/>screen.</li> <li>Opening, savingand<br/>printing a<br/>Spreadsheet.</li> </ul>                                                                                                    |
| <ul> <li>4.3.5 Inserting and Deleting Rows, Column</li> <li>4.3.6 AutoFill</li> <li>4.3.7 Sorting &amp; Filtering</li> <li>4.3.8 Freezing panes</li> <li>4.4 Formulas, Functions and Charts</li> <li>4.4.1 Using Formulas for Numbers (Addition, Subtraction, Multiplication &amp; Division)</li> <li>4.4.2 AutoSum</li> <li>4.4.3 Functions (Sum, Count, MAX, MIN, AVERAGE)</li> <li>4.4.4 Charts (Bar, Pie, Line)</li> <li>4.5 Summary</li> </ul>                                                                                                    |    |           | <ul> <li>4.2 Elements of Spread Sheet</li> <li>4.2.1 Creating of Spread Sheet</li> <li>4.2.2 Concept of Cell Address [Row and Column]<br/>and selecting a Cell</li> <li>4.2.3 Entering Data [text, number, date] in Cells</li> <li>4.2.4 Page Setup</li> <li>4.2.5 Printing of Sheet</li> <li>4.2.6 Saving Spreadsheet</li> <li>4.2.7 Opening and Closing</li> <li>4.3 Manipulation of Cells &amp; Sheet</li> <li>4.3.1 Modifying / Editing Cell Content</li> <li>4.3.2 Formatting Cell (Font, Alignment, Style )</li> </ul>                                                                                                    | 3 | 9 | <ul> <li>have good hands- on<br/>practice on</li> <li>Basic Knowledge of<br/>Spreadsheet<br/>Processing, their<br/>usage, details of<br/>Spreadsheet<br/>screen.</li> <li>Opening, savingand<br/>printing a<br/>Spreadsheet.</li> <li>Spreadsheet</li> </ul>                                                                                                    |
| <ul> <li>4.3.6 AutoFill</li> <li>4.3.7 Sorting &amp; Filtering</li> <li>4.3.8 Freezing panes</li> <li>4.4 Formulas, Functions and Charts</li> <li>4.4.1 Using Formulas for Numbers (Addition, Subtraction, Multiplication &amp; Division)</li> <li>4.4.2 AutoSum</li> <li>4.4.3 Functions (Sum, Count, MAX, MIN, AVERAGE)</li> <li>4.4.4 Charts (Bar, Pie, Line)</li> <li>4.5 Summary</li> </ul>                                                                                                    |    |           | <ul> <li>4.2 Elements of Spread Sheet</li> <li>4.2.1 Creating of Spread Sheet</li> <li>4.2.2 Concept of Cell Address [Row and Column]<br/>and selecting a Cell</li> <li>4.2.3 Entering Data [text, number, date] in Cells</li> <li>4.2.4 Page Setup</li> <li>4.2.5 Printing of Sheet</li> <li>4.2.6 Saving Spreadsheet</li> <li>4.2.7 Opening and Closing</li> <li>4.3 Manipulation of Cells &amp; Sheet</li> <li>4.3.1 Modifying / Editing Cell Content</li> <li>4.3.2 Formatting Cell (Font, Alignment, Style )</li> <li>4.3.3 Cut, Copy, Paste &amp; Paste Special</li> </ul>                                                                                                    | 3 | 9 | <ul> <li>have good hands- on<br/>practice on</li> <li>Basic Knowledge of<br/>Spreadsheet<br/>Processing, their<br/>usage, details of<br/>Spreadsheet<br/>screen.</li> <li>Opening, savingand<br/>printing a<br/>Spreadsheet.</li> <li>Spreadsheet<br/>creation, inserting</li> </ul>                                                                                                    |
| <ul> <li>4.3.7 Sorting &amp; Filtering</li> <li>4.3.8 Freezing panes</li> <li>4.4 Formulas, Functions and Charts</li> <li>4.4.1 Using Formulas for Numbers (Addition,<br/>Subtraction, Multiplication &amp; Division)</li> <li>4.4.2 AutoSum</li> <li>4.4.3 Functions (Sum, Count, MAX, MIN, AVERAGE)</li> <li>4.4.4 Charts (Bar, Pie, Line)</li> <li>4.5 Summary</li> </ul>                                                                                                    |    |           | <ul> <li>4.2 Elements of Spread Sheet</li> <li>4.2.1 Creating of Spread Sheet</li> <li>4.2.2 Concept of Cell Address [Row and Column]<br/>and selecting a Cell</li> <li>4.2.3 Entering Data [text, number, date] in Cells</li> <li>4.2.4 Page Setup</li> <li>4.2.5 Printing of Sheet</li> <li>4.2.6 Saving Spreadsheet</li> <li>4.2.7 Opening and Closing</li> <li>4.3 Manipulation of Cells &amp; Sheet</li> <li>4.3.1 Modifying / Editing Cell Content</li> <li>4.3.2 Formatting Cell (Font, Alignment, Style )</li> <li>4.3.3 Cut, Copy, Paste &amp; Paste Special</li> <li>4.3.4 Changing Cell Height and Width</li> </ul>                                                                                                    | 3 | 9 | <ul> <li>have good hands- on<br/>practice on</li> <li>Basic Knowledge of<br/>Spreadsheet<br/>Processing, their<br/>usage, details of<br/>Spreadsheet<br/>screen.</li> <li>Opening, savingand<br/>printing a<br/>Spreadsheet.</li> <li>Spreadsheet<br/>creation, inserting<br/>and editing data in</li> </ul>                                                                                                    |
| <ul> <li>4.3.8 Freezing panes</li> <li>4.4 Formulas, Functions and Charts</li> <li>4.4.1 Using Formulas for Numbers (Addition,<br/>Subtraction, Multiplication &amp; Division)</li> <li>4.4.2 AutoSum</li> <li>4.4.3 Functions (Sum, Count, MAX, MIN, AVERAGE)</li> <li>4.4.4 Charts (Bar, Pie, Line)</li> <li>4.5 Summary</li> </ul>                                                                                                    |    |           | <ul> <li>4.2 Elements of Spread Sheet</li> <li>4.2.1 Creating of Spread Sheet</li> <li>4.2.2 Concept of Cell Address [Row and Column]<br/>and selecting a Cell</li> <li>4.2.3 Entering Data [text, number, date] in Cells</li> <li>4.2.4 Page Setup</li> <li>4.2.5 Printing of Sheet</li> <li>4.2.6 Saving Spreadsheet</li> <li>4.2.7 Opening and Closing</li> <li>4.3 Manipulation of Cells &amp; Sheet</li> <li>4.3.1 Modifying / Editing Cell Content</li> <li>4.3.2 Formatting Cell (Font, Alignment, Style )</li> <li>4.3.3 Cut, Copy, Paste &amp; Paste Special</li> <li>4.3.4 Changing Cell Height and Width</li> <li>4.3.5 Inserting and Deleting Rows, Column</li> </ul>                                                                                                    | 3 | 9 | <ul> <li>have good hands- on<br/>practice on</li> <li>Basic Knowledge of<br/>Spreadsheet<br/>Processing, their<br/>usage, details of<br/>Spreadsheet<br/>screen.</li> <li>Opening, savingand<br/>printing a<br/>Spreadsheet.</li> <li>Spreadsheet<br/>creation, inserting<br/>and editing data in<br/>cells, sorting and</li> </ul>                                                                                                    |
| <ul> <li>4.4 Formulas, Functions and Charts</li> <li>4.4.1 Using Formulas for Numbers (Addition,<br/>Subtraction, Multiplication &amp; Division)</li> <li>4.4.2 AutoSum</li> <li>4.4.3 Functions (Sum, Count, MAX, MIN, AVERAGE)</li> <li>4.4.4 Charts (Bar, Pie, Line)</li> <li>4.5 Summary</li> </ul>                                                                                                    |    |           | <ul> <li>4.2 Elements of Spread Sheet</li> <li>4.2.1 Creating of Spread Sheet</li> <li>4.2.2 Concept of Cell Address [Row and Column]<br/>and selecting a Cell</li> <li>4.2.3 Entering Data [text, number, date] in Cells</li> <li>4.2.4 Page Setup</li> <li>4.2.5 Printing of Sheet</li> <li>4.2.6 Saving Spreadsheet</li> <li>4.2.7 Opening and Closing</li> <li>4.3 Manipulation of Cells &amp; Sheet</li> <li>4.3.1 Modifying / Editing Cell Content</li> <li>4.3.2 Formatting Cell (Font, Alignment, Style )</li> <li>4.3.3 Cut, Copy, Paste &amp; Paste Special</li> <li>4.3.4 Changing Cell Height and Width</li> <li>4.3.5 Inserting and Deleting Rows, Column</li> <li>4.3.6 AutoFill</li> </ul>                                                                                                    | 3 | 9 | <ul> <li>have good hands- on<br/>practice on</li> <li>Basic Knowledge of<br/>Spreadsheet<br/>Processing, their<br/>usage, details of<br/>Spreadsheet<br/>screen.</li> <li>Opening, savingand<br/>printing a<br/>Spreadsheet.</li> <li>Spreadsheet<br/>creation, inserting<br/>and editing data in<br/>cells, sorting and<br/>filtering of data.</li> </ul>                                                                                                    |
| <ul> <li>4.4.1 Using Formulas for Numbers (Addition,<br/>Subtraction, Multiplication &amp; Division)</li> <li>4.4.2 AutoSum</li> <li>4.4.3 Functions (Sum, Count, MAX, MIN, AVERAGE)</li> <li>4.4.4 Charts (Bar, Pie, Line)</li> <li>4.5 Summary</li> </ul>                                                                                                    |    |           | <ul> <li>4.2 Elements of Spread Sheet</li> <li>4.2.1 Creating of Spread Sheet</li> <li>4.2.2 Concept of Cell Address [Row and Column]<br/>and selecting a Cell</li> <li>4.2.3 Entering Data [text, number, date] in Cells</li> <li>4.2.4 Page Setup</li> <li>4.2.5 Printing of Sheet</li> <li>4.2.6 Saving Spreadsheet</li> <li>4.2.7 Opening and Closing</li> <li>4.3 Manipulation of Cells &amp; Sheet</li> <li>4.3.1 Modifying / Editing Cell Content</li> <li>4.3.2 Formatting Cell (Font, Alignment, Style )</li> <li>4.3.3 Cut, Copy, Paste &amp; Paste Special</li> <li>4.3.4 Changing Cell Height and Width</li> <li>4.3.5 Inserting and Deleting Rows, Column</li> <li>4.3.7 Sorting &amp; Filtering</li> </ul>                                                                                                    | 3 | 9 | <ul> <li>have good hands- on<br/>practice on</li> <li>Basic Knowledge of<br/>Spreadsheet<br/>Processing, their<br/>usage, details of<br/>Spreadsheet<br/>screen.</li> <li>Opening, savingand<br/>printing a<br/>Spreadsheet.</li> <li>Spreadsheet<br/>creation, inserting<br/>and editing data in<br/>cells, sorting and<br/>filtering of data.</li> <li>Inserting and</li> </ul>                                                                                                    |
| Subtraction, Multiplication & Division)• ApplyingDasic4.4.2AutoSumformulasand4.4.3Functions (Sum, Count, MAX, MIN, AVERAGE)• PreparePrepare4.4.4Charts (Bar, Pie, Line)• Preparechart to4.5Summary• Public formulasto                                                                                                    |    |           | <ul> <li>4.2 Elements of Spread Sheet</li> <li>4.2.1 Creating of Spread Sheet</li> <li>4.2.2 Concept of Cell Address [Row and Column]<br/>and selecting a Cell</li> <li>4.2.3 Entering Data [text, number, date] in Cells</li> <li>4.2.4 Page Setup</li> <li>4.2.5 Printing of Sheet</li> <li>4.2.6 Saving Spreadsheet</li> <li>4.2.7 Opening and Closing</li> <li>4.3 Manipulation of Cells &amp; Sheet</li> <li>4.3.1 Modifying / Editing Cell Content</li> <li>4.3.2 Formatting Cell (Font, Alignment, Style )</li> <li>4.3.3 Cut, Copy, Paste &amp; Paste Special</li> <li>4.3.4 Changing Cell Height and Width</li> <li>4.3.5 Inserting and Deleting Rows, Column</li> <li>4.3.6 AutoFill</li> <li>4.3.8 Freezing panes</li> </ul>                                                                                                    | 3 | 9 | <ul> <li>have good hands- on<br/>practice on</li> <li>Basic Knowledge of<br/>Spreadsheet<br/>Processing, their<br/>usage, details of<br/>Spreadsheet<br/>screen.</li> <li>Opening, savingand<br/>printing a<br/>Spreadsheet.</li> <li>Spreadsheet<br/>creation, inserting<br/>and editing data in<br/>cells, sorting and<br/>filtering of data.</li> <li>Inserting and<br/>deleting rows</li> </ul>                                                                                                    |
| 4.4.2AutoSumformulasand4.4.3Functions (Sum, Count, MAX, MIN, AVERAGE)Prepare chart to4.4.4Charts (Bar, Pie, Line)Prepare chart to4.5SummaryFunctions                                                                                                    |    |           | <ul> <li>4.2 Elements of Spread Sheet <ul> <li>4.2.1 Creating of Spread Sheet</li> <li>4.2.2 Concept of Cell Address [Row and Column] <ul> <li>and selecting a Cell</li> </ul> </li> <li>4.2.3 Entering Data [text, number, date] in Cells</li> <li>4.2.4 Page Setup</li> <li>4.2.5 Printing of Sheet</li> <li>4.2.6 Saving Spreadsheet</li> <li>4.2.7 Opening and Closing</li> </ul> </li> <li>4.3 Manipulation of Cells &amp; Sheet <ul> <li>4.3.1 Modifying / Editing Cell Content</li> <li>4.3.2 Formatting Cell (Font, Alignment, Style )</li> <li>4.3.3 Cut, Copy, Paste &amp; Paste Special</li> <li>4.3.4 Changing Cell Height and Width</li> <li>4.3.5 Inserting and Deleting Rows, Column</li> <li>4.3.6 AutoFill</li> <li>4.3.8 Freezing panes</li> </ul> </li> <li>4.4 Formulas, Functions and Charts</li> </ul>                                                                                                    | 3 | 9 | <ul> <li>have good hands- on<br/>practice on</li> <li>Basic Knowledge of<br/>Spreadsheet<br/>Processing, their<br/>usage, details of<br/>Spreadsheet<br/>screen.</li> <li>Opening, savingand<br/>printing a<br/>Spreadsheet.</li> <li>Spreadsheet<br/>creation, inserting<br/>and editing data in<br/>cells, sorting and<br/>filtering of data.</li> <li>Inserting and<br/>deleting rows<br/>/columns.</li> </ul>                                                                                                    |
| 4.4.3Functions (Sum, Count, MAX, MIN, AVERAGE)functions.4.4.4Charts (Bar, Pie, Line)•4.5Summary•                                                                                                    |    |           | <ul> <li>4.2 Elements of Spread Sheet <ul> <li>4.2.1 Creating of Spread Sheet</li> <li>4.2.2 Concept of Cell Address [Row and Column] <ul> <li>and selecting a Cell</li> </ul> </li> <li>4.2.3 Entering Data [text, number, date] in Cells</li> <li>4.2.4 Page Setup</li> <li>4.2.5 Printing of Sheet</li> <li>4.2.6 Saving Spreadsheet</li> <li>4.2.7 Opening and Closing</li> </ul> </li> <li>4.3 Manipulation of Cells &amp; Sheet <ul> <li>4.3.1 Modifying / Editing Cell Content</li> <li>4.3.2 Formatting Cell (Font, Alignment, Style )</li> <li>4.3.3 Cut, Copy, Paste &amp; Paste Special</li> <li>4.3.4 Changing Cell Height and Width</li> <li>4.3.5 Inserting and Deleting Rows, Column</li> <li>4.3.6 AutoFill</li> <li>4.3.7 Sorting &amp; Filtering</li> <li>4.38 Freezing panes</li> </ul> </li> <li>4.4 Formulas, Functions and Charts <ul> <li>4.4.1 Using Formulas for Numbers (Addition,</li> </ul> </li> </ul>                                                                                                    | 3 | 9 | <ul> <li>have good hands- on<br/>practice on</li> <li>Basic Knowledge of<br/>Spreadsheet<br/>Processing, their<br/>usage, details of<br/>Spreadsheet<br/>screen.</li> <li>Opening, savingand<br/>printing a<br/>Spreadsheet.</li> <li>Spreadsheet<br/>creation, inserting<br/>and editing data in<br/>cells, sorting and<br/>filtering of data.</li> <li>Inserting and<br/>deleting rows<br/>/columns.</li> <li>Applying basic</li> </ul>                                                                             |
| 4.4.4 Charts (Bar, Pie, Line)<br>4.5 Summary                                                                                                    |    |           | <ul> <li>4.2 Elements of Spread Sheet <ul> <li>4.2.1 Creating of Spread Sheet</li> <li>4.2.2 Concept of Cell Address [Row and Column] <ul> <li>and selecting a Cell</li> </ul> </li> <li>4.2.3 Entering Data [text, number, date] in Cells</li> <li>4.2.4 Page Setup</li> <li>4.2.5 Printing of Sheet</li> <li>4.2.6 Saving Spreadsheet</li> <li>4.2.7 Opening and Closing</li> </ul> </li> <li>4.3 Manipulation of Cells &amp; Sheet <ul> <li>4.3.1 Modifying / Editing Cell Content</li> <li>4.3.2 Formatting Cell (Font, Alignment, Style )</li> <li>4.3.3 Cut, Copy, Paste &amp; Paste Special</li> <li>4.3.4 Changing Cell Height and Width</li> <li>4.3.5 Inserting and Deleting Rows, Column</li> <li>4.3.6 AutoFill</li> <li>4.3.7 Sorting &amp; Filtering</li> <li>4.38 Freezing panes</li> </ul> </li> <li>4.4 Formulas, Functions and Charts <ul> <li>4.4 I Using Formulas for Numbers (Addition, Subtraction, Multiplication &amp; Division)</li> </ul> </li> </ul>                                                                                                    | 3 | 9 | <ul> <li>have good hands- on<br/>practice on</li> <li>Basic Knowledge of<br/>Spreadsheet<br/>Processing, their<br/>usage, details of<br/>Spreadsheet<br/>screen.</li> <li>Opening, savingand<br/>printing a<br/>Spreadsheet.</li> <li>Spreadsheet<br/>creation, inserting<br/>and editing data in<br/>cells, sorting and<br/>filtering of data.</li> <li>Inserting and<br/>deleting rows<br/>/columns.</li> <li>Applying basic<br/>formulas and</li> </ul>                                                            |
| 4.5 Summary represent the                                                                                                    |    |           | <ul> <li>4.2 Elements of Spread Sheet</li> <li>4.2.1 Creating of Spread Sheet</li> <li>4.2.2 Concept of Cell Address [Row and Column]<br/>and selecting a Cell</li> <li>4.2.3 Entering Data [text, number, date] in Cells</li> <li>4.2.4 Page Setup</li> <li>4.2.5 Printing of Sheet</li> <li>4.2.6 Saving Spreadsheet</li> <li>4.2.7 Opening and Closing</li> <li>4.3 Manipulation of Cells &amp; Sheet</li> <li>4.3.1 Modifying / Editing Cell Content</li> <li>4.3.2 Formatting Cell (Font, Alignment, Style )</li> <li>4.3.3 Cut, Copy, Paste &amp; Paste Special</li> <li>4.3.4 Changing Cell Height and Width</li> <li>4.3.5 Inserting and Deleting Rows, Column</li> <li>4.3.6 AutoFill</li> <li>4.3.7 Sorting &amp; Filtering</li> <li>4.3.8 Freezing panes</li> <li>4.4 Formulas, Functions and Charts</li> <li>4.4.1 Using Formulas for Numbers (Addition, Subtraction, Multiplication &amp; Division)</li> <li>4.4.2 AutoSum</li> </ul>                                                                                                    | 3 | 9 | <ul> <li>have good hands- on<br/>practice on</li> <li>Basic Knowledge of<br/>Spreadsheet<br/>Processing, their<br/>usage, details of<br/>Spreadsheet<br/>screen.</li> <li>Opening, savingand<br/>printing a<br/>Spreadsheet.</li> <li>Spreadsheet<br/>creation, inserting<br/>and editing data in<br/>cells, sorting and<br/>filtering of data.</li> <li>Inserting and<br/>deleting rows<br/>/columns.</li> <li>Applying basic<br/>formulas and<br/>functions.</li> </ul>                                             |
|                                                                                                    |    |           | <ul> <li>4.2 Elements of Spread Sheet <ul> <li>4.2.1 Creating of Spread Sheet</li> <li>4.2.2 Concept of Cell Address [Row and Column] <ul> <li>and selecting a Cell</li> </ul> </li> <li>4.2.3 Entering Data [text, number, date] in Cells</li> <li>4.2.4 Page Setup</li> <li>4.2.5 Printing of Sheet</li> <li>4.2.6 Saving Spreadsheet</li> <li>4.2.7 Opening and Closing</li> </ul> </li> <li>4.3 Manipulation of Cells &amp; Sheet <ul> <li>4.3.1 Modifying / Editing Cell Content</li> <li>4.3.2 Formatting Cell (Font, Alignment, Style )</li> <li>4.3.3 Cut, Copy, Paste &amp; Paste Special</li> <li>4.3.4 Changing Cell Height and Width</li> <li>4.3.5 Inserting and Deleting Rows, Column</li> <li>4.3.6 AutoFill</li> <li>4.3.7 Sorting &amp; Filtering</li> <li>4.3.8 Freezing panes</li> </ul> </li> <li>4.4 Formulas, Functions and Charts <ul> <li>4.4 I Using Formulas for Numbers (Addition, Subtraction, Multiplication &amp; Division)</li> <li>4.4.2 AutoSum</li> <li>4.4.3 Functions (Sum, Count, MAX, MIN, AVERAGE)</li> </ul> </li> </ul>                          | 3 | 9 | <ul> <li>have good hands- on<br/>practice on</li> <li>Basic Knowledge of<br/>Spreadsheet<br/>Processing, their<br/>usage, details of<br/>Spreadsheet<br/>screen.</li> <li>Opening, savingand<br/>printing a<br/>Spreadsheet.</li> <li>Spreadsheet<br/>creation, inserting<br/>and editing data in<br/>cells, sorting and<br/>filtering of data.</li> <li>Inserting and<br/>deleting rows<br/>/columns.</li> <li>Applying basic<br/>formulas and<br/>functions.</li> <li>Prepare chart to</li> </ul>                   |
|                                                                                                    |    |           | <ul> <li>4.2 Elements of Spread Sheet <ul> <li>4.2.1 Creating of Spread Sheet</li> <li>4.2.2 Concept of Cell Address [Row and Column] <ul> <li>and selecting a Cell</li> </ul> </li> <li>4.2.3 Entering Data [text, number, date] in Cells</li> <li>4.2.4 Page Setup</li> <li>4.2.5 Printing of Sheet</li> <li>4.2.6 Saving Spreadsheet</li> <li>4.2.7 Opening and Closing</li> </ul> </li> <li>4.3 Manipulation of Cells &amp; Sheet</li> <li>4.3.1 Modifying / Editing Cell Content</li> <li>4.3.2 Formatting Cell (Font, Alignment, Style )</li> <li>4.3.3 Cut, Copy, Paste &amp; Paste Special</li> <li>4.3.4 Changing Cell Height and Width</li> <li>4.3.5 Inserting and Deleting Rows, Column</li> <li>4.3.6 AutoFill</li> <li>4.3.7 Sorting &amp; Filtering</li> <li>4.38 Freezing panes</li> </ul> <li>4.4 Formulas, Functions and Charts <ul> <li>4.4.1 Using Formulas for Numbers (Addition, Subtraction, Multiplication &amp; Division)</li> <li>4.4.2 AutoSum</li> <li>4.4.3 Functions (Sum, Count, MAX, MIN, AVERAGE)</li> <li>4.4.4 Charts (Bar, Pie, Line)</li> </ul></li> | 3 | 9 | <ul> <li>have good hands- on<br/>practice on</li> <li>Basic Knowledge of<br/>Spreadsheet<br/>Processing, their<br/>usage, details of<br/>Spreadsheet<br/>screen.</li> <li>Opening, savingand<br/>printing a<br/>Spreadsheet.</li> <li>Spreadsheet<br/>creation, inserting<br/>and editing data in<br/>cells, sorting and<br/>filtering of data.</li> <li>Inserting and<br/>deleting rows<br/>/columns.</li> <li>Applying basic<br/>formulas and<br/>functions.</li> <li>Prepare chart to<br/>represent the</li> </ul> |

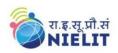

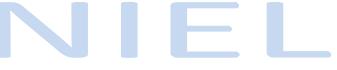

| 6.Chapter-66.Chapter-66.Chapter-66.Chapter-66.2Basic of Computer Networks34After completion of flicter0.10.1 <td< th=""><th>form.</th><th></th></td<>                                                                                                    | form.     |        |
|----------------------------------------------------------------------------------------------------|-----------|--------|
| 5.1Objectives<br>5.239chapter, candidate to<br>have good hands-<br>practice onPresentation5.2Creating a Presentation Using a Template<br>5.2.239chapter, candidate to<br>have good hands-<br>practice onS.2.2Creating a Blank Presentation<br>5.2.3Inserting & Editing Text on Slides<br>5.2.49Basic Knowledge<br>PowerPoint<br>presentation.S.2.3Inserting and Deleting Slides in a<br>Presentation<br>5.2.5Saving a Presentation<br>Saving a Presentation00S.3Manipulating Slides<br>5.3.1Inserting Table<br>5.3.2000S.3.4Resizing and Scaling an Object<br>5.3.5Creating & using Master Slide00S.4Presentation of Slides<br>5.4.4Running a Slide Show<br>5.5.1Enhancing Text Presentation<br>5.5.1enhance the loo<br>the slides and Presentation<br>5.5.1enhance in co<br>presentation<br>station and Slide Show<br>5.5.7enhancing Text Presentation<br>station and Slide Show<br>5.5.3enhancing Text Presentation<br>station and Slides Show<br>stationsenhance in co<br>with varie<br>transitions.6.Chapter-66.0Introduction<br>6.10After completion off<br>chapter, candidate to<br>be able to:6.Chapter-66.0Introduction<br>6.2.1After completion off<br>chapter, candidate to<br>be able to:6.Chapter-66.0Introduction<br>6.2.134                                                                                                    | etion of  | fthis  |
| Presentation5.2Creation of Presentationhave good hands-<br>practice on95.2.1Creating a Presentation9Basic Knowledge<br>PowerPoint<br>presentation5.2.3Inserting a Deleting Slides in a<br>Presentation9Basic Knowledge<br>PowerPoint<br>presentation.5.3Manipulating Slides09Persentation5.3Manipulating Slides5.3.1Inserting Table995.3.4Resizing and Scaling an Object<br>5.3.3S.3.3Inserting Other Objects995.4.1Choosing a Stile Show5.4.1Choosing a Slide Show995.4.2Running a Slide Show5.5.1Providing Motion and Slide Show995.5.3Adding Headers, Footers and Notes<br>5.5.3S.5.5Printing Slides and Handouts95.6SummaryS.7Model Questions and Answers346.Chapter-66.0Introduction<br>6.10341Opecifyee<br>Call Local Area Network (LAN)34                                                                                                    | ididate y | will   |
| 6.Chapter-66.0Introduction<br>5.2.4Side Show<br>5.2.4Side Show<br>5.2.56.Chapter-66.0Introduction<br>6.1Objectives<br>6.2.1Side Show kit Adding Headers, Footers and Notes<br>5.2.4Side Show kit Adding Side Show<br>be able to:6.Chapter-66.0Introduction<br>6.1ObjectivesSide Show<br>be able to:Side Show<br>be able to:6.Chapter-66.0Introduction<br>6.1DojectivesSide Show<br>be able to:Side Show<br>be able to:6.Chapter-66.0Introduction<br>6.1DojectivesSide Show<br>be able to:Side Show<br>be able to:6.Chapter-66.0Introduction<br>6.1DojectivesSide Show<br>be able to:Side Show<br>be able to:6.Chapter-66.0Introduction<br>6.1DojectivesSide Show<br>be able to:Side Show<br>be able to:6.Chapter-66.0Introduction<br>6.1DojectivesSide Show<br>be able to:Side Show<br>be able to:                                                                                                    | hands-    | - on   |
| 6.Chapter-66.0Introduction<br>5.4346.Chapter-66.0Introduction<br>6.1010234                                                                                                    |           |        |
| S.2.3Inserting & Editing Text on Slides<br>. 2.4PowerPoint<br>presentation5.2.4Inserting and Deleting Slides in a<br>PresentationPresentation.5.3Manipulating Slides<br>. 5.3.1Inserting Table<br>. 5.3.2Adding ClipArt Pictures<br>. 5.3.3Opening/saving<br>presentation5.3Manipulating Slides<br>. 5.3.2Adding ClipArt Pictures<br>. 5.3.3Manipulate Slide<br>. 5.3.4Manipulate Slide<br>. 6.3.35.4Adding ClipArt Pictures<br>. 5.3.5Creating & using Master Slide<br>. 5.4Manipulate Slide sa well<br>whole<br>. 5.4.45.4Presentation of Slides<br>. 5.4.4Stide Show<br>. 5.5.1Enhancing Text Presentation<br>. 5.5.15.5.5Providing Aesthetics to Slides & Printing<br>. 5.5.1Enhancing Text Presentation<br>. 5.5.2Working with Color and Line Style<br>. 5.5.3Adding Movie and Sound<br>. 5.5.45.5.6Summary<br>. 7.7Model Questions and Answers346.Chapter-6<br>. 6.1Objectives<br>. Basic of Computer Networks<br>. 6.2.134                                                                                                    | owledge   | e of   |
| 6.Chapter-6<br>6.Chapter-6<br>6.Chapter-6<br>6.1Objectives<br>6.2.1Local Area Network (LAN)34                                                                                                    |           | ,0 01  |
| Image: Presentation• Opening/saving<br>presentation5.3Manipulating Slides5.3Manipulating Slides5.3.1Inserting Table5.3.2Adding ClipArt Pictures5.3.3Inserting Other Objects5.3.4Resizing and Scaling an Object5.3.5Creating & using Master Slide5.4Presentation of Slides5.4.1Choosing a Set Up for Presentation5.4.2Running a Slide Show5.4.3Transition and Slide Timings5.4.4Automating a Slide Show5.5.5Providing Aesthetics to Slides & Printing5.5.1Enhancing Text Presentation5.5.2Working with Color and Line Style5.5.3Adding Headers, Footers and Notes5.5.4Adding Headers, Footers and Notes5.5.5S.75.6Summary5.7Model Questions and Answers6.Chapter-66.1Objectives1NTRODUCTI6.2Basic of Computer NetworksON TO6.2.1Local Area Network (LAN)AGather knowlee                                                                                                    |           |        |
| 5.2.5Saving a Presentationpresentation a5.3Manipulating Slides5.3.1Inserting Table5.3.2Adding ClipArt Pictures5.3.2Adding ClipArt Pictures5.3.3Inserting Other Objects5.3.4Resizing and Scaling an Object5.3.4Resizing and Scaling an Object5.3.5Creating & using Master Slide5.4Presentation of Slides5.4.1Choosing a Set Up for Presentation5.4.2Running a Slide Show5.4.3Transition and Slide Timings5.5.5Providing Aesthetics to Slides & Printing5.5.1Enhancing Text Presentation5.5.1Enhancing Text Presentation5.5.2Working with Color and Line Style5.5.3Adding Movie and Sound5.5.4Adding Movie and Sound5.5.4Adding Headers, Footers and Notes5.5.5Printing Slides and Handouts5.6Summary5.7Model Questions and Answers6.Chapter-66.0Introduction6.1Objectives34INTRODUCTI6.2Basic of Computer Networks3ON TO6.2.1Local Area Network (LAN)3                                                                                                    |           | g a    |
| 5.3Manipulating SlidesJet Site of Site Site Site Site Site Site Site Site                                                                                                    |           | and    |
| 6.Chapter-66.0Introduction346.Chapter-66.0Introduction6.2.1Basic of Computer Networks34                                                                                                    |           |        |
| 6.Chapter-66.0Introduction346.Chapter-66.1Objectives34                                                                                                    |           | lues   |
| 5.3.3Inserting Other ObjectsInterfunction5.3.4Resizing and Scaling an Objectenhance the loo5.3.5Creating & using Master Slidewhole5.4Presentation of Slides5.4.15.4.1Choosing a Set Up for Presentationinserting a pictuo5.4.2Running a Slide Showst.4.35.4.3Transition and Slide Timingsst.4.45.4.4Automating a Slide Showst.4.45.5Providing Aesthetics to Slides & Printingshow with variation and Slide Show5.5S.5.1Enhancing Text Presentationshow with variations.5.5.2Working with Color and Line Styles.5.3Adding Headers, Footers and Notes5.5.5S.5.5Printing Slides and Handoutss.5.75.6Summaryst.7Model Questions and Answers6.Chapter-66.0Introduction6.1Objectives34INTRODUCTI6.2Basic of Computer Networks3ON TO6.2.1Local Area Network (LAN)state to:                                                                                                    |           |        |
| 5.3.4Resizing and Scaling an Object<br>5.3.5Solution<br>(Sides)Solution<br>(Sides) <th></th> <th></th> |           |        |
| 5.3.5Creating & using Master Slidewhole5.4Presentation of Slides5.4.1Choosing a Set Up for Presentation5.4.2Running a Slide Show5.4.3Transition and Slide Timings5.4.4Automating a Slide Show5.5Providing Aesthetics to Slides & Printing5.5Providing Aesthetics to Slides & Printing5.5.1Enhancing Text Presentation5.5.2Working with Color and Line Style5.5.3Adding Movie and Sound5.5.4Adding Headers, Footers and Notes5.5.5Printing Slides and Handouts5.6Summary5.7Model Questions and Answers36.Chapter-66.0Introduction34INTRODUCTI6.2Basic of Computer Networks34ON TO6.2.1Local Area Network (LAN)                                                                                                    |           |        |
| 5.4Presentation of Slides5.4.1Choosing a Set Up for Presentationpresentation5.4.1Choosing a Set Up for Presentation5.4.2Running a Slide Showsolution5.4.2Running a Slide Show5.4.3Transition and Slide Timingssolution5.4.4Automating a Slide Show5.5Providing Aesthetics to Slides & Printingsolution5.5.1Enhancing Text Presentation5.5.2Working with Color and Line Styleshow with variations.5.5.2Working With Color and Line Style5.5.3Adding Movie and Soundshow5.5.4Adding Headers, Footers and Notes5.5.5Printing Slides and Handouts5.6Summary5.7Model Questions and Answers346.Chapter-66.0Introductionafter completion off6.1Objectives34After completion offINTRODUCTI6.2Basic of Computer Networksall of Computer Networksof Chapter, candidate toON TO6.2.1Local Area Network (LAN)all of Computer ketworksof Cather knowled                                                                                                    | s as wel  | ell as |
| 6.Chapter-66.0Introduction34After completion off<br>chapter, candidate velocies6.Chapter-66.2Basic of Computer Networks<br>of 2.1Local Area Network (LAN)34                                                                                                    |           |        |
| 5.4.2Running a Slide Showobjects, multime<br>formatting etc.5.4.3Transition and Slide Timings5.4.4Automating a Slide Show5.5Providing Aesthetics to Slides & Printing<br>5.5.1Enhancing Text Presentation5.5.2Working with Color and Line Style<br>5.5.3Adding Headers, Footers and Notes<br>5.5.55.5.4Adding Headers, Footers and Notes<br>5.5.55.5.5Printing Slides and Handouts5.6Summary<br>5.76.Chapter-66.06.1Objectives<br>6.234After completion off<br>chapter, candidate of<br>be able to:<br>6.2.10 N TO6.2.1Local Area Network (LAN)                                                                                                    |           | by     |
| 5.4.3Transition and Slide Timings<br>5.4.4Automating a Slide ShowFormatting etc.5.5Providing Aesthetics to Slides & Printing<br>5.5.1Enhancing Text Presentation<br>5.5.2Working with Color and Line Style<br>5.5.3Adding Movie and Sound<br>5.5.4Adding Headers, Footers and Notes<br>5.5.5Formatting etc.5.6Summary<br>5.7Model Questions and AnswersAfter completion off<br>chapter, candidate w<br>be able to:After completion off<br>chapter, candidate w<br>be able to:6.Chapter-66.0Introduction<br>6.1After completion off<br>chapter, candidate w<br>be able to:After completion off<br>chapter, candidate w<br>be able to:0N TO6.2.1Local Area Network (LAN)After knowled                                                                                                    |           |        |
| 5.4Automating a Slide Show• Running etc.5.5Providing Aesthetics to Slides & Printing<br>5.5.1• Running a sl<br>show with varie<br>transitions.5.5.2Working with Color and Line Style<br>5.5.3• Adding Movie and Sound<br>5.5.45.5.4Adding Headers, Footers and Notes<br>5.5.5• Printing Slides and Handouts5.6Summary<br>5.7Model Questions and Answers6.Chapter-66.0Introduction<br>6.10N TO6.2Basic of Computer Networks<br>6.2.134After completion off<br>chapter, candidate w<br>be able to:<br>• Gather knowled                                                                                                    |           | edia   |
| 5.5Providing Aesthetics to Slides & Printing<br>5.5.1Enhancing Text Presentation<br>5.5.2Show with varia<br>transitions.5.5.1Enhancing Text Presentation<br>5.5.2Show with Color and Line Style<br>5.5.3Adding Movie and Sound<br>5.5.4Adding Headers, Footers and Notes<br>5.5.5Printing Slides and Handouts5.6Summary<br>5.7Model Questions and AnswersAfter completion off<br>chapter, candidate v<br>be able to:<br>6.1Objectives6.Chapter-6<br>6.1G.0Introduction<br>6.2After completion off<br>chapter Networks<br>6.2.1After completion off<br>chapter Networks<br>G.2.1After completion off<br>chapter Networks<br>G.2.1After completion off<br>chapter Networks<br>G.2.1                                                                                                    | -         |        |
| 6.Chapter-66.0Introduction34After completion off<br>chapter, candidate v<br>be able to:<br>o Gather knowled                                                                                                    |           |        |
| 6.Chapter-66.0Introduction<br>6.10bjectives<br>6.234After completion off<br>chapter, candidate v<br>be able to:<br>o Gather knowled                                                                                                    |           | ious   |
| 6.Chapter-66.0Introduction<br>6.10bjectives<br>6.234After completion off<br>chapter Networks<br>be able to:<br>o Gather knowled                                                                                                    | ns.       |        |
| 6.Chapter-66.0Introduction<br>6.1Objectives34After completion off<br>chapter, candidate w<br>be able to:<br>• Gather knowled0N TO6.2.1Local Area Network (LAN)                                                                                                    |           |        |
| 6.       Chapter-6       6.0       Introduction       3       4       After completion off         INTRODUCTI       6.2       Basic of Computer Networks       5.2.1       Local Area Network (LAN)       5       4       After completion off                                                                                                    |           |        |
| 5.6Summary<br>5.7Solution<br>Model Questions and AnswersSolutionAfter completion off<br>chapter, candidate with<br>be able to:<br>o Gather knowled6.Chapter-66.0Introduction<br>6.134After completion off<br>chapter, candidate with<br>be able to:<br>o Gather knowled6.INTRODUCTI<br>ON TO6.2Basic of Computer Networks<br>6.2.134After completion off<br>chapter, candidate with<br>be able to:<br>o Gather knowled                                                                                                    |           |        |
| 6.Chapter-66.0Introduction<br>Objectives34After completion off<br>chapter, candidate w<br>be able to:<br>• Gather knowled7000000000000000000000000000000000000                                                                                                    |           |        |
| 6.Chapter-66.0Introduction34After completion off6.1Objectives34After completion offINTRODUCTI6.2Basic of Computer Networks34After completion offON TO6.2.1Local Area Network (LAN)•66                                                                                                    |           |        |
| INTRODUCTI<br>ON TO6.1Objectives<br>Basic of Computer Networks<br>6.2.134chapter, candidate w<br>be able to:<br>• Gather knowledON TO6.2.1Local Area Network (LAN)34chapter, candidate w<br>be able to:<br>• Gather knowled                                                                                                    | etion of  | fthis  |
| INTRODUCTI<br>ON TO6.2Basic of Computer Networks<br>6.2.1be able to:<br>• Gather knowledON TO6.2.1Local Area Network (LAN)• Gather knowled                                                                                                    |           |        |
| ON TO         6.2.1         Local Area Network (LAN)         • Gather         knowled                                                                                                    |           |        |
|                                                                                                    | knowle    | edge   |
| INTERNET 6.2.2 Wide Area Network (WAN) of various types                                                                                                    |           |        |
|                                                                                                    |           | and    |
| 6.3 Internet topologies.                                                                                                    | es.       |        |
| 6.3.1 Concept of Internet & WWW • Get an overview                                                                                                    |           | w of   |
| 6.3.2 Applications of Internet Internet                                                                                                    |           | its    |
|                                                                                                    | ·         | and    |
| 6.3.4 Introduction to IP Address various brows                                                                                                    |           | vsers  |
| 6.3.5 ISP and Role of ISP available to acc                                                                                                    |           |        |
| 6.3.6 Internet Protocol the internet.                                                                                                    | met.      |        |
| 6.3.7 Modes of Connecting Internet (Hotspot, Wi- Connect to Inter                                                                                                    |           | rnet   |
|                                                                                                    |           | ious   |
| 6.3.8 Identifying and uses of IP/MAC/IMEI of modes                                                                                                    |           | of     |
| various devices connections/dev                                                                                                    | ons/dev   |        |
| 6.4 Popular Web Browsers (Internet Explorer/Edge, s available.                                                                                                    | •         |        |
| Chrome, Mozilla Firefox, Opera etc.) • Get knowledge o                                                                                                    |           | of     |
| 6.5 Exploring the Internet device                                                                                                    |           |        |
| 6.5.1 Surfing the web identification                                                                                                    | ation     | on     |
| 6.5.2 Popular Search Engines local network as                                                                                                    |           |        |
| 6.5.3 Searching on Internet well as on Internet                                                                                                    |           |        |
| 6.5.4 Downloading Web Pages for both Deskto                                                                                                    |           |        |
| 6.5.5 Printing Web Pages                                                                                                    |           | r      |

National Institute of Electronics and Information Technology (NIELIT)- Syllabus of CCC [Revision 4 - Implemented w.e.f. 01st October, 2023]

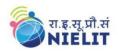

| 7. | Chapter-7                                                          | <ul> <li>6.6 Summary</li> <li>6.7 Model Questions and Answers</li> <li>7.0 Introduction</li> </ul>                                                                                                    |   |   | and Mobile<br>Devices.<br>• Can search<br>Information on the<br>Internet on various<br>topics.<br>• Download and<br>print web pages.<br>After completion ofthis                                                                                                    |
|----|--------------------------------------------------------------------|----------------------------------------------------------------------------------------------------|---|---|----------------------------------------------------------------------------------------------------|
| 7. | E-mail, Social<br>Networking<br>and e-<br>Governance<br>Services   | <ul> <li>7.1 Objectives</li> <li>7.2 Structure of E-mail</li> <li>7.3 Using E-mails</li> <li>7.3.1 Opening Email account</li> <li>7.3.2 Mailbox: Inbox and Outbox</li> <li>7.3.3 Creating and Sending a new E-mail</li> <li>7.3.4 Replying to an E-mail message</li> <li>7.3.5 Forwarding an E-mail message</li> <li>7.3.6 Searching emails</li> <li>7.3.7 Attaching files with email</li> <li>7.3.8 Email Signature</li> <li>7.4 Social Networking &amp; e-Commerce</li> <li>7.4.1 Facebook, Twitter, LinkedIn, Instagram</li> <li>7.4.2 Instant Messaging (WhatsApp, Facebook</li> <li>Messenger, Telegram)</li> <li>7.4.3 Introduction to Blogs</li> <li>7.4.4 Basics of E-commerce</li> <li>7.4.5 Netiquettes</li> <li>7.5 Overview of e-Governance Services like Railway</li> <li>Reservation, Passport, eHospital [ORS]</li> <li>7.6 Accessing e-Governance Services on Mobile Using "UMANG APP"</li> <li>7.7 Digital Locker</li> <li>7.8 Summary</li> <li>7.9 Model Questions and Answers</li> </ul> | 3 | 6 | <ul> <li>chapter, candidate will<br/>be able to:</li> <li>Create an email<br/>account, compose<br/>an email, reply an<br/>email and send the<br/>email along with<br/>attachments.</li> <li>Get familiar with<br/>Social Networking,<br/>Instant Messaging<br/>and Blogs.</li> <li>Get familiar with e-<br/>Governance<br/>Services, e-<br/>Commerce and<br/>Mobile Apps.</li> </ul>                    |
| 8. | Chapter-8<br>DIGITAL<br>FINANCIAL<br>TOOLS AND<br>APPLICATION<br>S | <ul> <li>8.0 Introduction</li> <li>8.1 Objectives</li> <li>8.2 Digital Financial Tools</li> <li>8.2.1. Understanding OTP [One Time Password]and<br/>QR [Quick Response] Code</li> <li>8.2.2 UPI [Unified Payment Interface]</li> <li>8.2.3 AEPS [Aadhaar Enabled Payment System]</li> <li>8.2.4 USSD[Unstructured Supplementary Service</li> <li>Data]</li> <li>8.2.5 Card [Credit / Debit]</li> <li>8.2.6 eWallet</li> <li>8.2.7 PoS [Point of Sale]</li> <li>8.3 Internet Banking</li> <li>8.3.1 National Electronic Fund Transfer (NEFT)</li> <li>8.3.2 Real Time Gross Settlement (RTGS)</li> <li>8.3 Inmediate Payment Service (IMPS)</li> <li>8.4 Online Bill Payment</li> <li>8.5 Summary</li> <li>8.6 Model Questions and Answers</li> </ul>                                                                                                    | 3 | 5 | <ul> <li>After completion ofthis<br/>chapter, candidate will<br/>be able to:</li> <li>Know the Digital<br/>Financial Tools.</li> <li>Get Knowledge of<br/>Internet Banking<br/>Modes.</li> <li>Get familiar with e-<br/>Governance<br/>Services, e-<br/>Commerce and<br/>Mobile Apps.</li> <li>Use the Digital<br/>Locker and will be<br/>able to store<br/>documents in<br/>Digital Locker.</li> </ul> |

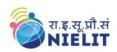

| 9.   | Chapter-9<br>Overview of<br>Cyber<br>Security                                | <ul> <li>9.0 Cyber Security</li> <li>9.0.1 Needand Goal of Cyber Security</li> <li>9.0.2 Securing PC</li> <li>9.0.3 Securing Browser</li> <li>9.0.4 Securing Email and Social Media Accounts<br/>(Facebook, Instagram, WhatsApp)</li> <li>9.0.5 Securing Smart Phone</li> <li>9.1 Summary</li> <li>9.2 Model Questions and Answers</li> </ul>                                                                                                    | 3  | 5  | After completion ofthis<br>chapter, candidate will<br>be familiar withthe :<br>• Will be able to<br>understand need<br>of Cyber Security<br>and will be able to<br>secure their PC<br>and Mobile<br>devices by using<br>basic security<br>features.    |
|------|------------------------------------------------------------------------------|----------------------------------------------------------------------------------------------------|----|----|----------------------------------------------------------------------------------------------------|
|      | Chapter-10<br>Overview of<br>Future skills<br>and Artificial<br>Intelligence | <ul> <li>10.0 Introduction to Future skills</li> <li>10.1 Introduction to <ul> <li>10.1.1 Internet of Things (IoT)</li> <li>10.1.2 Big Data Analytics</li> <li>10.1.3 Cloud Computing</li> <li>10.1.4 Virtual Reality</li> <li>10.1.5 Artificial Intelligence</li> <li>10.1.6 Social &amp; Mobile</li> <li>10.1.7 Blockchain Technology</li> <li>10.1.8 3D Printing/ Additive Manufacturing</li> <li>10.1.9 Robotics Process Automation</li> </ul> </li> <li>10.2 What is Artificial Intelligence (AI)?</li> <li>10.3 History of Artificial Intelligence</li> <li>10.4 Why Artificial Intelligence?</li> <li>10.5 Goals of Artificial Intelligence</li> <li>10.6 Ethics of Artificial Intelligence</li> <li>10.7 Advantages of Artificial Intelligence</li> <li>10.8 Disadvantages of Artificial Intelligence</li> <li>10.10Types of Artificial Intelligence</li> <li>10.12Future of Artificial Intelligence</li> <li>10.12Future of Artificial Intelligence</li> <li>10.13Artificial Intelligence (AI) at Present</li> <li>10.14Myths about Advanced Artificial Intelligence</li> <li>10.15Future impact of AI in different sectors</li> <li>10.16 Summary</li> <li>10.17 Model Questions and Answers</li> </ul> | 3  | 6  | <ul> <li>After completion ofthis chapter, candidate will be familiar withthe:</li> <li>Latest trends and technologies in upcoming fields in IECT.</li> <li>Latest trends and use of Artificial Intelligence in present and future scenario.</li> </ul> |
| Tota | al Hours = 90                                                                |                                                                                                    | 30 | 60 |                                                                                                    |

National Institute of Electronics and Information Technology (NIELIT)- Syllabus of CCC [Revision 4 - Implemented w.e.f. 01st October, 2023]

For practical purpose latest version of Free Open Source Ubuntu & LibreOffice may be used.